**04-3788\_ABB\_OPM\_PVA11 6-10kVA-RT\_FI\_150420**

## **PowerValue 11 RT 6‒10 kVA Käyttöopas**

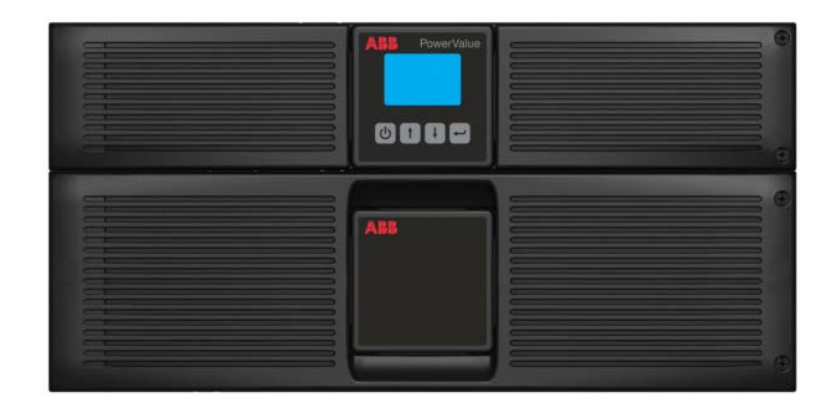

RR Power and productivity for a better world<sup>74</sup>

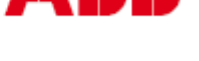

© Copyright 2014 ABB. Kaikki oikeudet pidätetään.

### <span id="page-2-0"></span>**ESIPUHE**

UPS-järjestelmän toimintatilat ovat verkkovirtasyöttö, akkusyöttö ja ohitussyöttö. Järjestelmä sisältää komponentteja, joissa on voimakas sähkövirta ja jännite. Oikein asennettuna UPS-järjestelmä on maadoitettu ja IP20-suojattu sähköiskuilta ja vierasesineiltä.

UPS-YKSIKÖN SISÄOSIA SAAVAT KÄSITELLÄ VAIN VALMISTAJAN JA VALTUUTETTUJEN SOPIMUSKUMPPANEIDEN HUOLTOTEKNIKOT.

Tässä käyttöoppaassa on tietoja UPS-laitteiston toimituksen tarkastamisesta, asentamisesta ja käyttöönotosta. Opas on tarkoitettu henkilöille, jotka osallistuvat laitteen asentamiseen, käyttöönottoon, käyttöön tai huoltoon. Lukijan oletetaan tuntevan sähkötekniikan, kytkentöjen ja sähkökomponenttien perusteet sekä ymmärtävän sähkökaavioita.

UPS-LAITTEISTON JA AKKUJEN ASENNUS-, KÄYTTÖ- JA HUOLTOTOIMENPITEISSÄ ON AINA NOUDATETTAVA TÄSSÄ OPPAASSA ANNETTUJA OHJEITA.

Lue kaikki ohjeet huolellisesti ja talleta tämä opas myöhempää käyttöä varten.

### <span id="page-2-1"></span>**SYMBOLIT**

Käyttöoppaassa käytetään seuraavia symboleja, joiden merkitys kerrotaan alla.

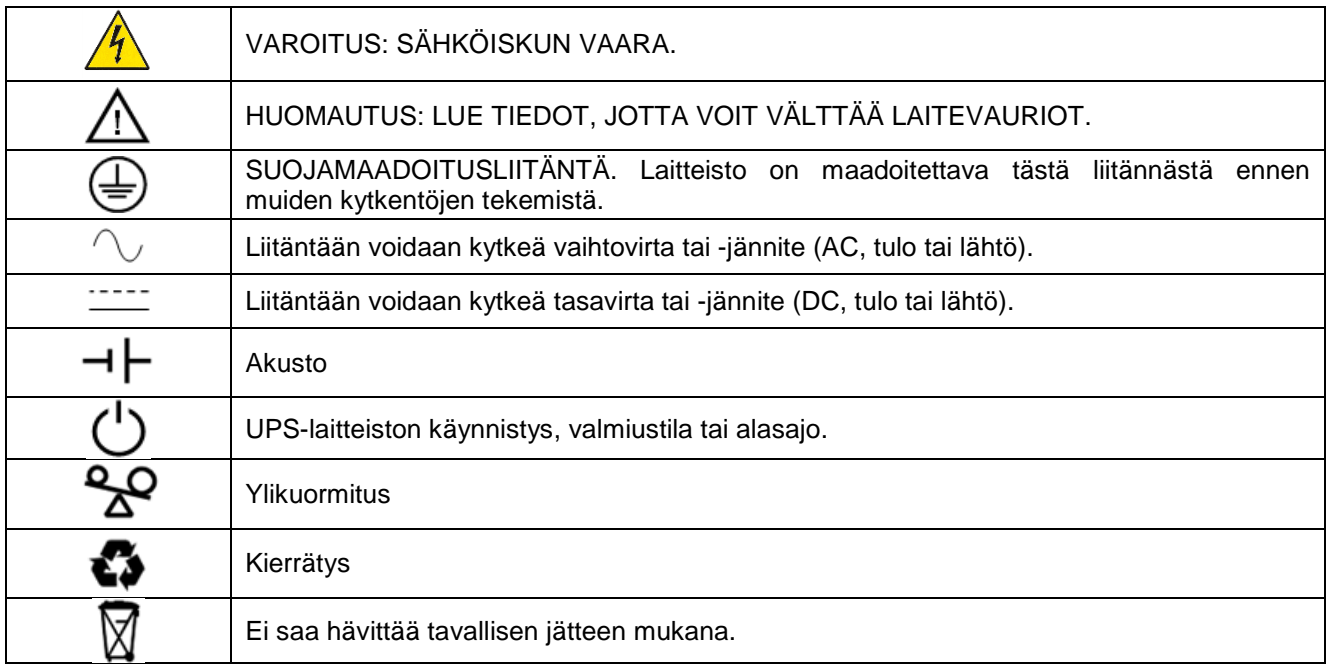

### **SISÄLLYS**

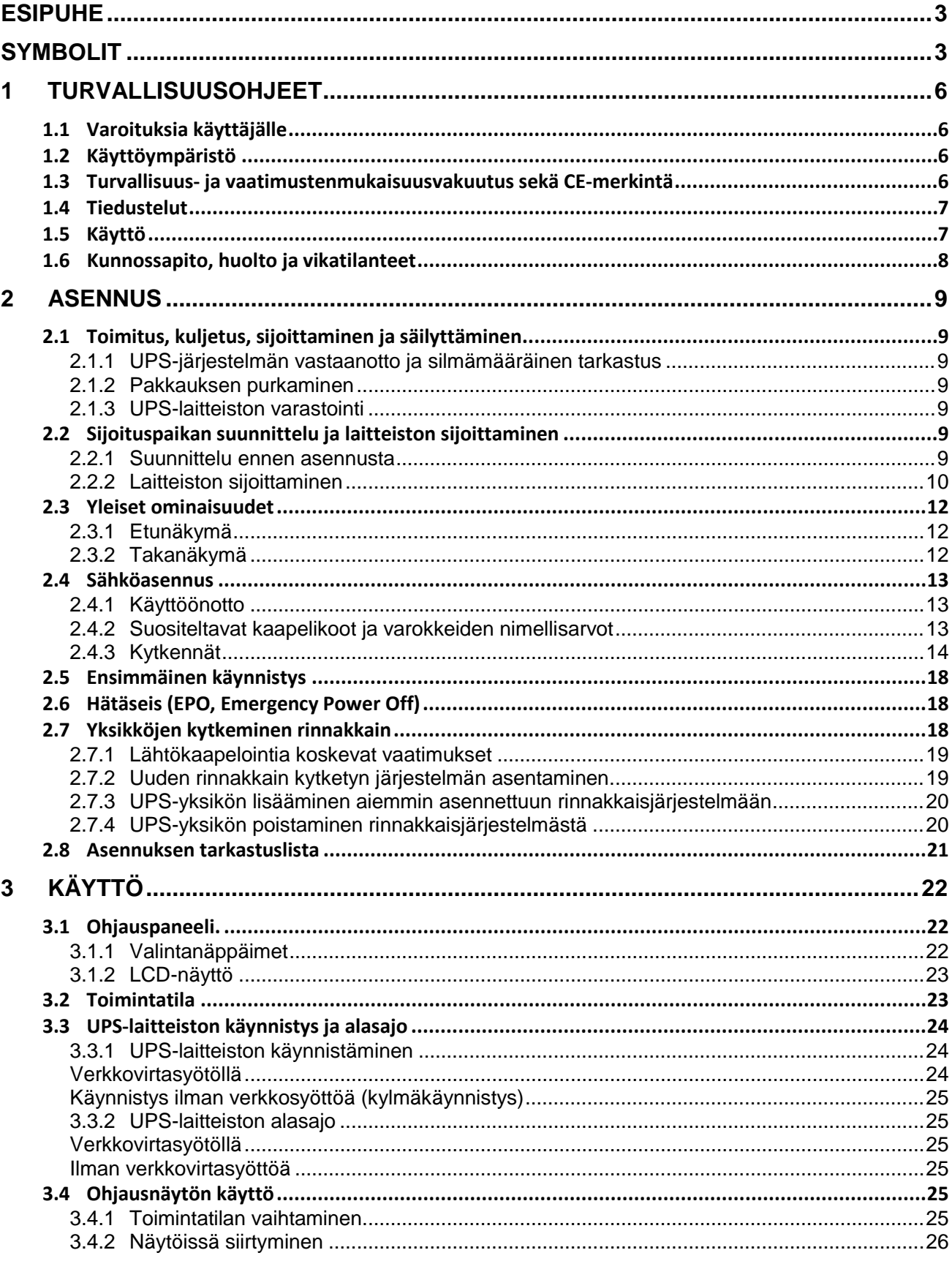

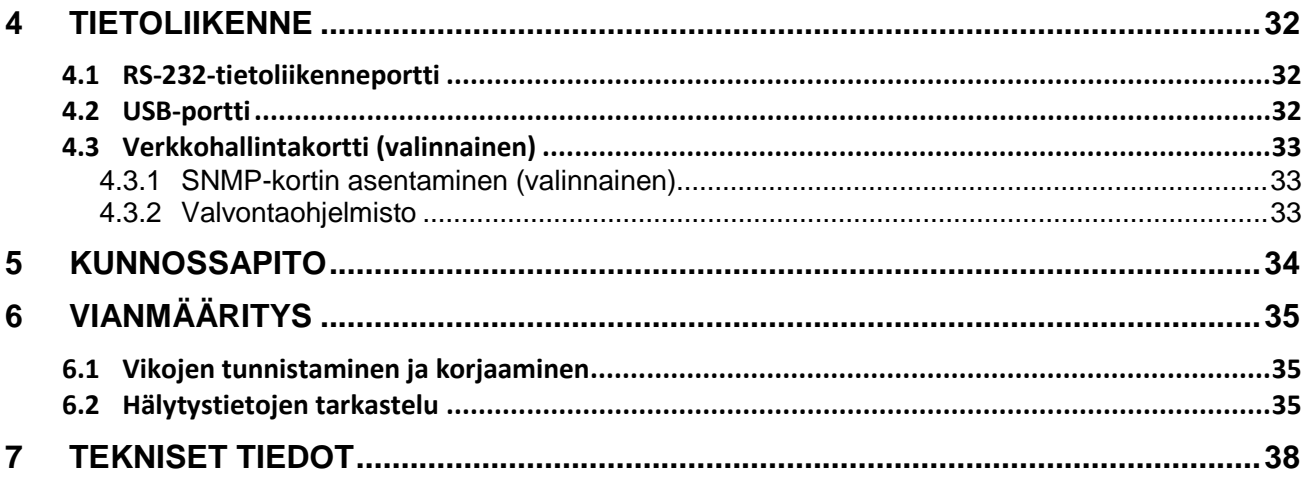

## <span id="page-5-0"></span>**1 TURVALLISUUSOHJEET**

#### <span id="page-5-1"></span>**1.1 Varoituksia käyttäjälle**

Käyttäjän on noudatettava varoituksia. Vain oppaassa kuvattuja toimenpiteitä saa suorittaa. UPS-järjestelmän käyttäjien on aina noudatettava tässä käyttöohjeessa annettuja ohjeita. Ohjeista poikkeaminen voi johtaa loukkaantumiseen tai kuorman virransyötön katkeamiseen.

Käyttäjälle sallitut toimenpiteet:

- LCD-ohjauspaneelin ja huolto-ohituksen (mikäli asennettu) käyttäminen
- UPS-järjestelmän käynnistäminen ja alasajo (ei käyttöönottokäynnistys)
- liitäntälaitteiden käyttö.

VALMISTAJA EI VASTAA MISTÄÄN VAHINGOISTA, JOTKA JOHTUVAT UPS-LAITTEISTON VIRHEELLISESTÄ KÄYTÖSTÄ.

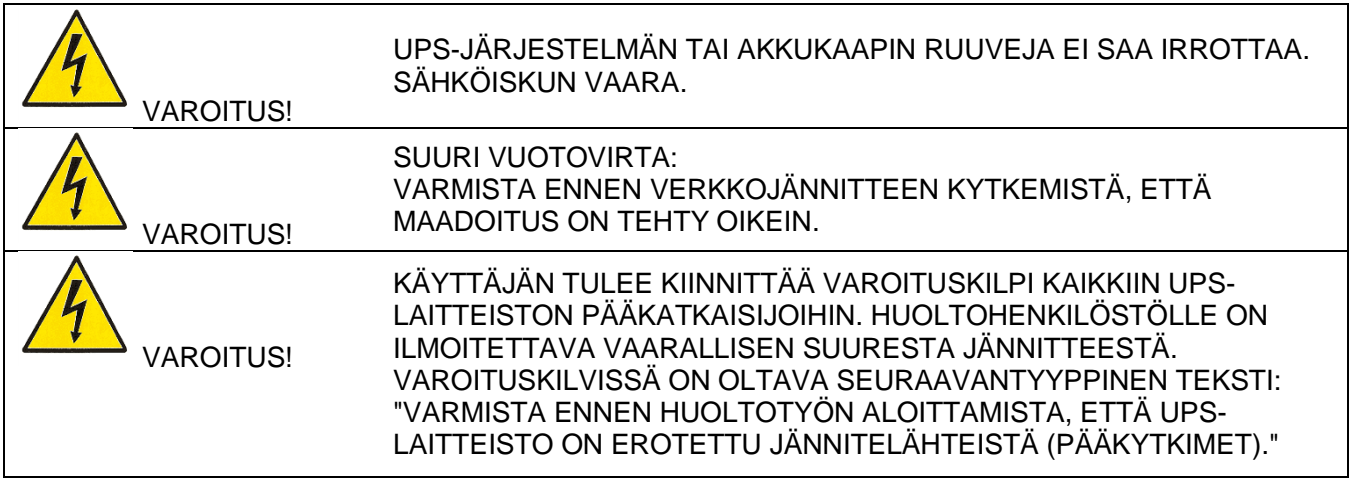

#### <span id="page-5-2"></span>**1.2 Käyttöympäristö**

Jotta järjestelmä toimisi parhaalla hyötysuhteella, käyttöympäristön on oltava tässä oppaassa annettujen ohjeiden mukainen. Pölyinen tai kostea käyttöympäristö voi vahingoittaa laitteistoa ja aiheuttaa toimintahäiriöitä. UPS-järjestelmä on aina suojattava ulkona vallitsevalta säältä ja suoralta auringonvalolta. Käyttöympäristön on täytettävä teknisissä tiedoissa annetut painoon, ilmavirtaukseen, kokoon ja turvaetäisyyksiin liittyvät ehdot.

UPS-järjestelmää ei saa koskaan asentaa ilmatiiviiseen, syttyviä kaasuja sisältävään tai alla annetut rajaarvot ylittävään tilaan.

UPS-yksikön ja akkujen käyttöiän kannalta suositeltava lämpötila on 20–25 °C. UPS-laitteistoon menevän jäähdytysilman lämpötila ei saa olla yli 40 °C, ja ilman kosteuden on oltava alle 95 % tiivistymätöntä kosteutta*.*

#### <span id="page-5-3"></span>**1.3 Turvallisuus- ja vaatimustenmukaisuusvakuutus sekä CE-merkintä**

**PowerValue 11 RT** on suunniteltu, valmistettu ja tuotu markkinoille **EN ISO 9001** -laadunhallintajärjestelmän vaatimusten mukaisesti. Merkinnällä ilmoitetaan, että laitteisto täyttää Euroopan talousalueella voimassa olevan direktiivin vaatimukset seuraavien yhdenmukaistettujen standardien mukaisesti:

- **• 2006/95/EY** Pienjännitedirektiivi.
- **• 2004/108/EY** EMC-direktiivi (sähkömagneettinen yhteensopivuus).
- **• 2011/65/EU** Tiettyjen vaarallisten aineiden käytön rajoittaminen sähkö- ja elektroniikkalaitteissa (RoHS-direktiivi).

 $\epsilon$ 

- **• EN-IEC 62040-1**. Keskeytymättömästi toimivat virransyöttöjärjestelmät (UPS-järjestelmät). Osa 1-1: Käyttäjätiloissa käytettäviä UPS-järjestelmiä koskevat yleiset vaatimukset ja turvallisuusvaatimukset.
- **• EN-IEC 60950-1**. Tietotekniset laitteistot. Turvallisuus. Osa 1: Yleiset vaatimukset.
- **• EN-IEC 62040-2**. Keskeytymättömästi toimivat virransyöttöjärjestelmät (UPS-järjestelmät). Osa 2: Sähkömagneettista yhteensopivuutta (EMC) koskevat vaatimukset.
- **• EN50581:2012**. Tekniset asiakirjat, joita tarvitaan sähkö- ja elektroniikkatuotteiden arviointiin koskien vaarallisten aineiden käytön rajoittamista.

Valmistajan vastuu ei kata asiakkaan laitteistoon tekemistä tai aiheuttamista muutoksista aiheutuvia vahinkoja.

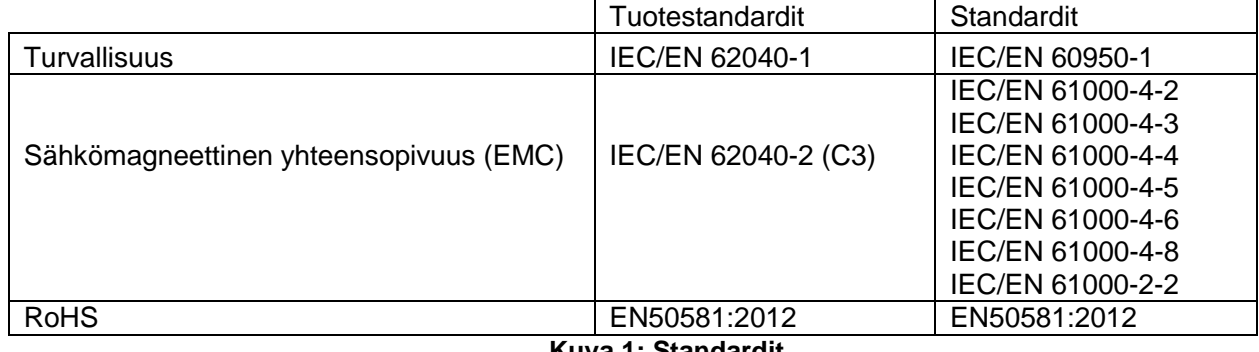

**Kuva 1: Standardit.**

#### <span id="page-6-0"></span>**1.4 Tiedustelut**

UPS-laitteistoa koskevat tiedustelut tulee osoittaa valmistajan paikalliseen toimipaikkaan tai valmistajan valtuutetulle edustajalle. Ilmoita aina laitteiston tyyppikoodi ja sarjanumero ja ota yhteys valmistajan lähimpään valtuutettuun edustajaan. Sarjanumero on laitteen nimikilvessä. Lisätietoja vianmäärityksestä on kohdassa [6.](#page-34-0)

#### <span id="page-6-1"></span>**1.5 Käyttö**

Älä poista UPS-laitteiston suojakuorta. Järjestelmää saa huoltaa vain valtuutettu huoltohenkilöstö.

Älä irrota verkkokaapelia UPS-laitteistosta tai rakennuksen pistokkeesta käytön aikana, koska kaapelin irrottaminen katkaisee UPS-laitteiston ja siihen kytkettyjen kuormien maadoituksen.

UPS-laitteisto kytketään pois päältä kokonaan painamalla OFF-painiketta. Irrota verkkokuorma vasta, kun UPS-laitteisto on ajettu alas.

Tulipalon vaaran vähentämiseksi kytke laitteisto vain virtapiireihin, joissa on standardin IEC/EN 60934 tai paikallisten sähköteknisten määräysten mukainen oikean ampeerimäärän ylivirtasuoja.

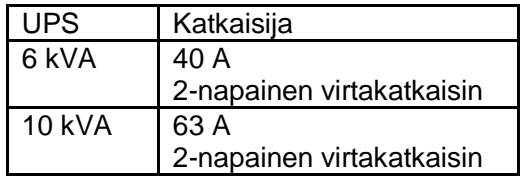

Kytkinten virheellinen käyttö voi aiheuttaa virran syötön katkeamisen tai laitteiston vaurioitumisen.

UPS-yksikköön voidaan kytkeä enintään neljä ulkoista akkukoteloa.

Älä hävitä akkuja polttamalla, koska akut voivat poltettaessa räjähtää.

Älä avaa tai vaurioita akkuja. Akussa oleva akkuneste on vahingollista iholle ja silmille.

#### <span id="page-7-0"></span>**1.6 Kunnossapito, huolto ja vikatilanteet**

Koska UPS-laitteistossa on vaarallisia jännitteitä, sitä saa korjata vain valtuutettu huoltohenkilöstö.

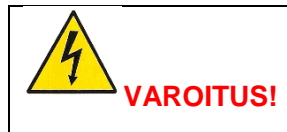

VAIKKA LAITE ON IRROTETTU SÄHKÖVERKOSTA, SEN SISÄOSAT OVAT YHTEYDESSÄ AKKUUN.

Kytke akut irti aina ennen kaikkia huolto- tai kunnossapitotoimia. Varmista, ettei laitteessa ole virtaa ja ettei kondensaattoreissa tai väylän kondensaattoreiden liitännöissä ole vaarallisia jännitteitä. Akkuja saa vaihtaa vain pätevä valtuutettu henkilö.

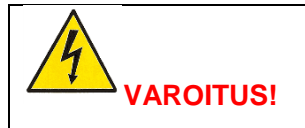

AKKUPIIRIÄ EI OLE EROTETTU TULOJÄNNITTEESTÄ. AKKULIITINTEN JA MAAN VÄLILLÄ VOI OLLA VAARALLISIA JÄNNITTEITÄ. ENNEN HUOLTOTOIMENPITEITÄ VARMISTA, ETTEI LAITTEESSA OLE JÄNNITETTÄ.

Korvaa akut samalla määrällä samanlaisia uusia akkuja.

Tulipalon vaaran välttämiseksi korvaa varokkeita vain samantyyppisillä, saman ampeerimäärän sulakkeella

### <span id="page-8-0"></span>**2 Asennus**

#### <span id="page-8-1"></span>**2.1 Toimitus, kuljetus, sijoittaminen ja säilyttäminen**

#### <span id="page-8-2"></span>**2.1.1 UPS-järjestelmän vastaanotto ja silmämääräinen tarkastus**

Kun vastaanotat UPS-yksikön, tarkasta laite ja sen pakkaus huolellisesti vahinkojen varalta. Mikäli pakkaus tai laite on vahingoittunut, ilmoita asiasta välittömästi kuljetusyhtiölle.

UPS-yksikön kuljetuspakkaus suojaa sitä mekaanisilta ja ympäristöolosuhteiden aiheuttamilta vahingoilta. UPS-yksikkö on lisäksi kääritty suojamuoviin. Säästä pakkausmateriaali myöhempää käyttöä varten.

#### <span id="page-8-3"></span>**2.1.2 Pakkauksen purkaminen**

Kun pakkaus on tarkastettu, avaa pahvilaatikko ja poista tarvikkeet laatikosta:

- 1 x käyttöopas
- 2 x UPS-yksikön tukijalusta
- 4 x pyöreäkantainen M4-ruuvi (UPS-yksikön jalustaan)
- 1 x IEC-kaapeli
- 1 x valvontaohjelmistolevy (CD)
- 1 x 15-johtiminen tietoliikennekaapeli (rinnakkaisten järjestelmien kytkemistä varten)
- 1 x USB-kaapeli

Telineasennussaria (valinnainen)

- 1 x metallinen liukukisko (L)
- 1 x metallinen liukukisko (R)
- 2 x 90º metallituet ("korvat")
- 6 x tasakantainen M4-ruuvi
- 14 x pyöreäkantainen M6-ruuvi
- 4 x M6-lukkomutteri
- 1 x käyttöopas

Tarkista, ettei UPS-laitteistossa näy vaurioita, ja varmista, että toimitettu laitteisto vastaa lähetysluetteloa. Ilmoita mahdollisista vahingoista heti kuljetusyritykselle ja laitteiston toimittajalle.

#### <span id="page-8-4"></span>**2.1.3 UPS-laitteiston varastointi**

Jos UPS-laitteisto varastoidaan ennen käyttöä, se on säilytettävä kuivassa, puhtaassa ja viileässä varastotilassa, jonka lämpötila voi olla -15 - +60 °C ja jonka ilmankosteus on alle 95 % tiivistymätöntä kosteutta. Jos suojapakkaus poistetaan, laitteisto on suojattava pölyltä. Pidä UPS-yksikkö aina pystyasennossa ja varo pudottamasta sitä.

#### <span id="page-8-5"></span>**2.2 Sijoituspaikan suunnittelu ja laitteiston sijoittaminen**

#### <span id="page-8-6"></span>**2.2.1 Suunnittelu ennen asennusta**

Laitteiston asennuspaikka on laitteiston mahdollisimman pitkän käyttöiän varmistamiseksi valittava siten, ettei laitteisto vahingoitu. Ota huomioon seuraavat ohjeet:

- UPS-laitteisto on asennettava sisätiloihin.
- Laitekaapin molemmille puolille on jätettävä 50 cm:n tila jäähdytysilman virtauksen varmistamiseksi. Tarkista, ettei ilman virtaus ilmanottoaukkoihin esty.
- Vältä kuumia ja kosteita tiloja.
- Varmista, että alusta on tukeva ja tasainen.

#### <span id="page-9-0"></span>**2.2.2 Laitteiston sijoittaminen**

PowerValue 11 RT voidaan asentaa laitetelineeseen tai erilliseksi laitteeksi. Noudata oppaan tässä osassa annettuja asennusohjeita.

Huomaa, että UPS-laitteistoon voi tiivistyä kosteutta, jos laitteisto puretaan pakkauksesta kylmässä tilassa. Jos laitteistoon on tiivistynyt kosteutta, odota, kunnes UPS-laitteisto on kuivunut kokonaan myös sisältä, ennen kuin jatkat asennusta. Muussa tapauksessa laitteisto voi aiheuttaa sähköiskuvaaran.

#### **2.2.2.1 Asennus laitetelineeseen**

- 1. Etsi telineestä oikeat kiskojen asennusreiät. Jos käytössä on 6 kVA -yksikkö, sijoita kiskot 3U-korkuisen tilan alareunaan. Jos käytössä on 10 kVA -yksikkö, sijoita kiskot 5U-korkuisen tilan alareunaan.
- 2. Liu'uta laiteyksikkö telineeseen kuvan [Kuva 2](#page-9-1) mukaisesti.

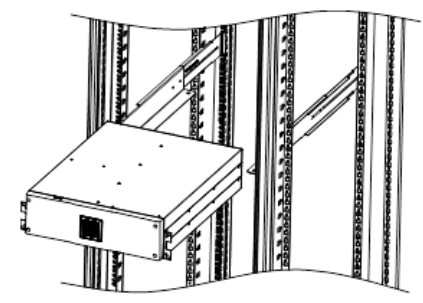

**Kuva 2: Asennus laitetelineeseen.**

<span id="page-9-1"></span>Jos asennat useita UPS-yksikköjä, toista kohdat 1 ja 2 kaikille yksiköille.

#### **Ulkoisten akkumoduulien asentaminen**

PowerValue 11 RT 6kVA

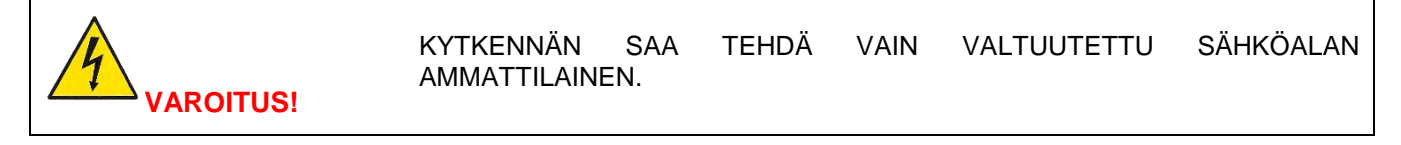

- 1. Poista UPS-yksikön ja ulkoisten akkumoduulien etupaneelit.
- 2. Kytke ulkoisen akkumoduulin kaapeli UPS-yksikön akkuliittimeen [\(Kuva](#page-9-2) **3**).

<span id="page-9-2"></span>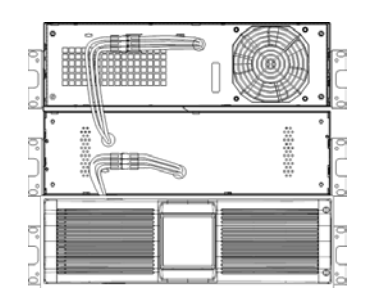

**Kuva 3: Akkumoduulien kytkentä.**

3. Asenna UPS-yksikön ja akkumoduulien etupaneelit takaisin ja kiinnitä ne ruuveilla.

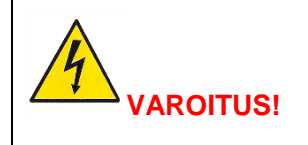

KYTKENNÄN SAA TEHDÄ VAIN VALTUUTETTU SÄHKÖALAN AMMATTILAINEN.

1. Kytke akkumoduulin kaapeli UPS-yksikön takana olevaan akkuliittimeen [\(Kuva 4\)](#page-10-0).

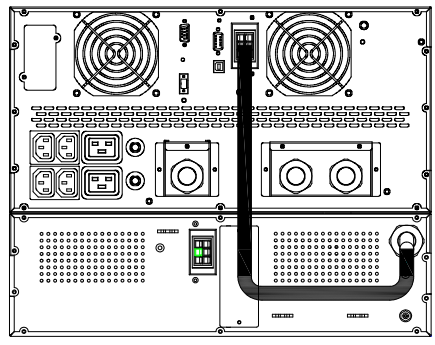

**Kuva 4: Akkumoduulien kytkentä.**

#### <span id="page-10-0"></span>**2.2.2.2 Asennus ilman laitetelinettä (torniasennus)**

#### PowerValue 11 RT 6 kVA

1. Käännä UPS-yksikön ja akkumoduulien LCD-ohjauspaneelit varovasti 90 astetta oikealle.

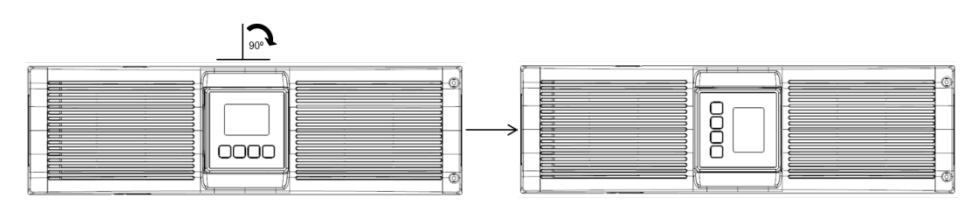

**Kuva 5: Näytön kääntäminen.**

- 2. Käännä yksiköt pystysuoraan.
- 3. Ruuvaa tuet yksikköjen sivuihin.

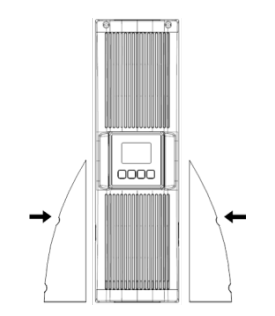

**Kuva 6: Tukien asentaminen.**

#### PowerValue 11 RT 10 kVA

1. Käännä ylempää ja alempaa LCD-ohjauspaneelia varovasti 90 astetta oikealle.

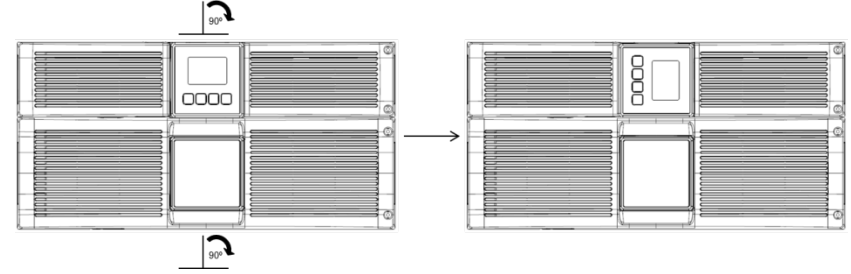

**Kuva 7: Näytön kääntäminen.**

- 2. Käännä yksiköt pystysuoraan.
- 3. Ruuvaa tuet yksikköjen sivuihin.

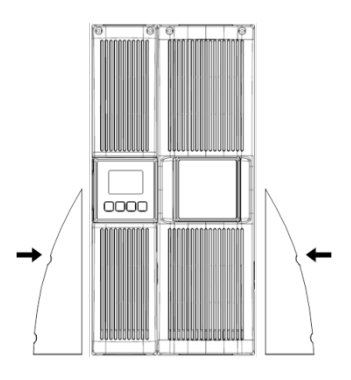

**Kuva 8: Tukien asentaminen.**

#### <span id="page-11-0"></span>**2.3 Yleiset ominaisuudet**

#### <span id="page-11-1"></span>**2.3.1 Etunäkymä**

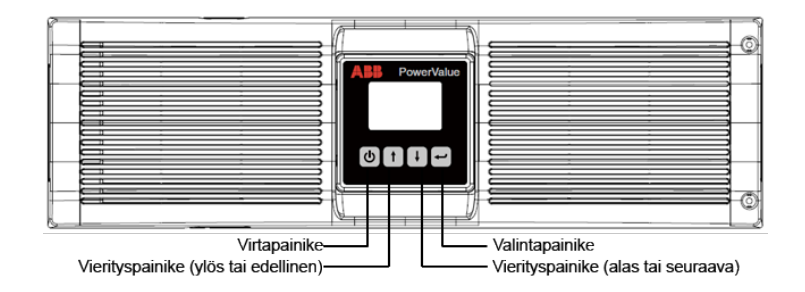

#### <span id="page-11-2"></span>**2.3.2 Takanäkymä**

UPS-yksikön takapaneelin osat kuvataan seuraavassa taulukossa:

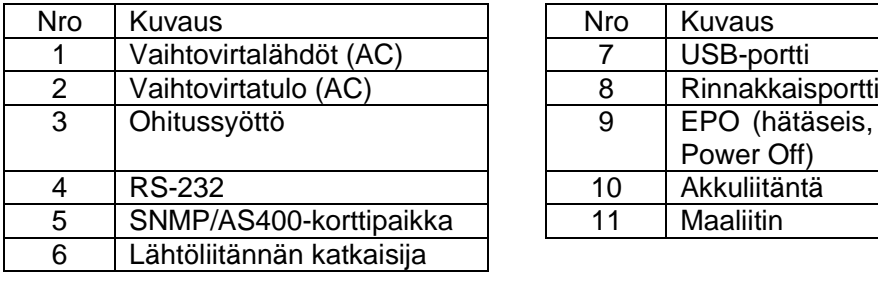

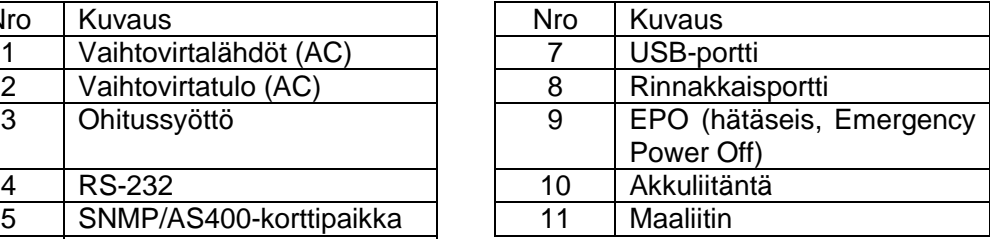

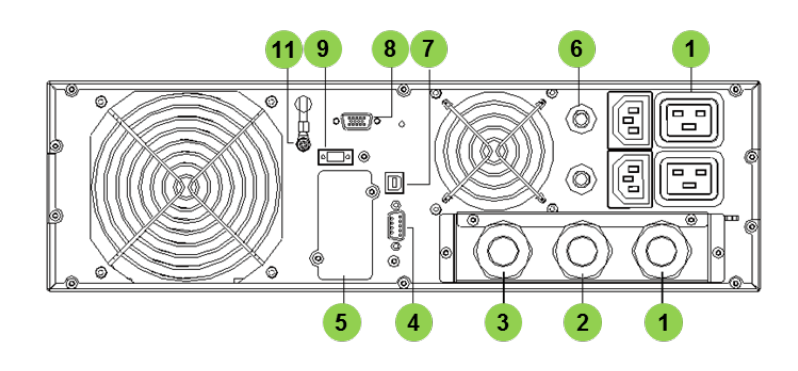

**Kuva 9: PowerValue 11 RT 6 kVA -laitteen takanäkymä.**

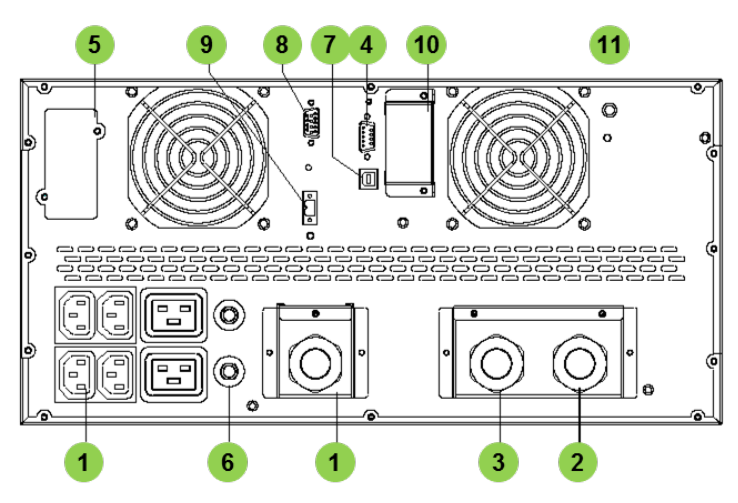

**Kuva 10: PowerValue 11 RT 10 kVA -laitteen takanäkymä.**

#### <span id="page-12-0"></span>**2.4 Sähköasennus**

#### <span id="page-12-1"></span>**2.4.1 Käyttöönotto**

UPS-laitteiston käyttöönotosta huolehtii koulutettu ja valtuutettu sähköalan ammattilainen. UPS-laitteiston käyttöönotossa kytketään laite ja akusto, tarkastetaan sähköasennukset ja käyttöympäristö, tehdään hallittu käynnistys, testataan laitteisto sekä annetaan käyttäjäkoulutusta.

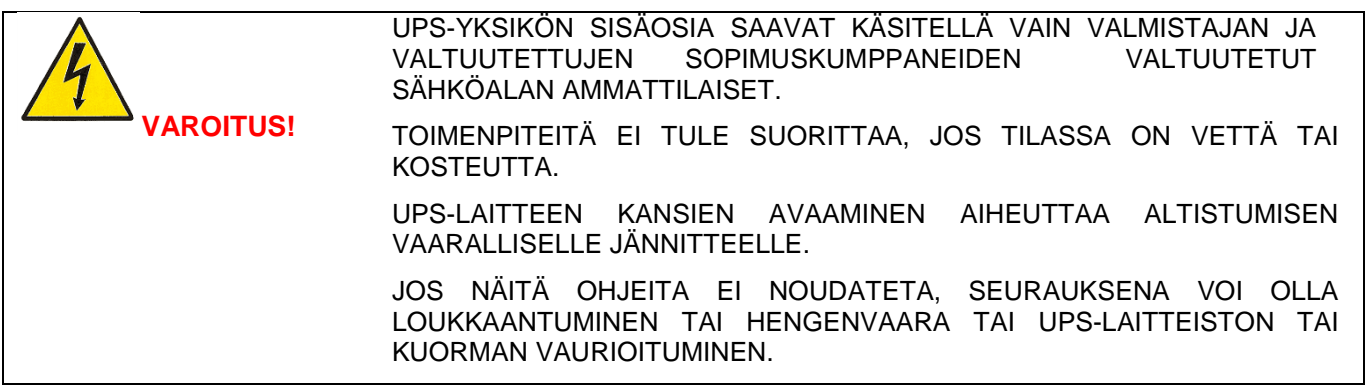

Jotta UPS-laitteisto toimii oikein, laitteissa ja lisävarusteissa on oltava asianmukaiset verkkokaapelit ja varokkeet.

#### <span id="page-12-2"></span>**2.4.2 Suositeltavat kaapelikoot ja varokkeiden nimellisarvot**

Valitse kaapeleiden poikkipinta-alat ja suojalaitteet kohdan [Kuva](#page-13-1) 11 suositusten mukaisesti tai noudata paikallisia standardeja.

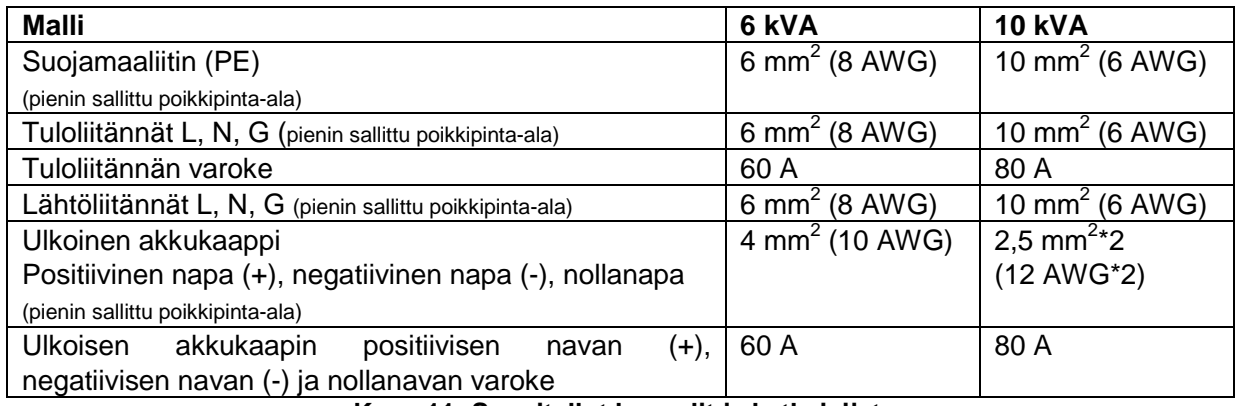

#### **Kuva 11: Suositellut kaapelit ja katkaisijat.**

<span id="page-13-1"></span>Laitteistoon suositellaan asennettavaksi verkkosyötön ja UPS-yksikön väliin kuvan [Kuva 12](#page-13-2) mukainen takaisinsyöttösuojaus.

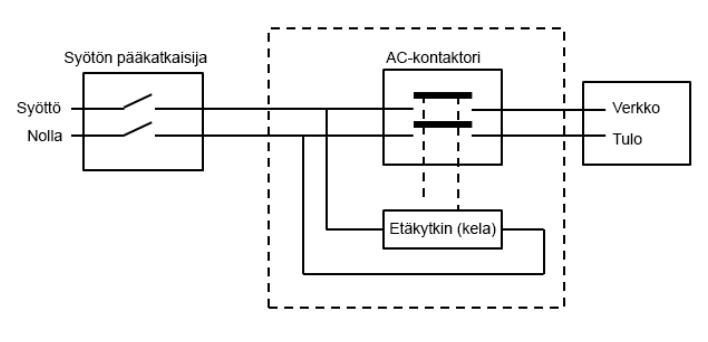

AC-kontaktori: 208-240 V, 50 A (PowerValue 11 RT 6 kVA) 208‒240 V, 70 A (PowerValue 11 RT 10 kVA)

#### **Kuva 12: Ulkoisen takaisinsyötön esto.**

<span id="page-13-2"></span>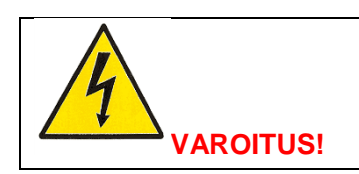

KUN LAITE ON ASENNETTU, LISÄÄ ULKOISEEN AC-KONTAKTORIIN SEURAAVA VAROITUSMERKKI: "**TAKAISINSYÖTTÖJÄNNITTEEN VAARA. EROTA UPS-LAITTEISTO ENNEN TÄMÄN VIRTAPIIRIN KÄYTTÄMISTÄ JA TARKISTA LAITTEISTO VAARALLISEN JÄNNITTEEN VARALTA.**"

#### <span id="page-13-0"></span>**2.4.3 Kytkennät**

Riviliittimiin päästään käsiksi poistamalla suojakannen kaksi ruuvia.

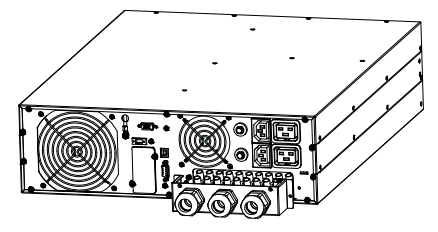

**Kuva 13: PowerValue 11 RT 6 kVA -laitteen riviliitin.**

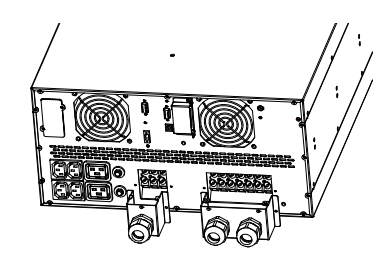

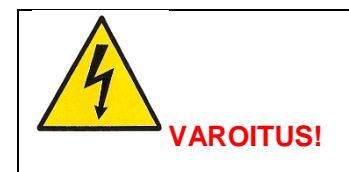

KAAPELIT SAA ASENTAA JA KYTKEÄ VAIN VALTUUTETTU SÄHKÖALAN AMMATTILAINEN.

#### **Yhden tuloliitännän syöttö**

Yhtä tuloliitäntää käytettäessä UPS-laitteistolla on yksi yhteinen AC-syöttö vaihtosuuntaajalle ja ohitussyötölle.

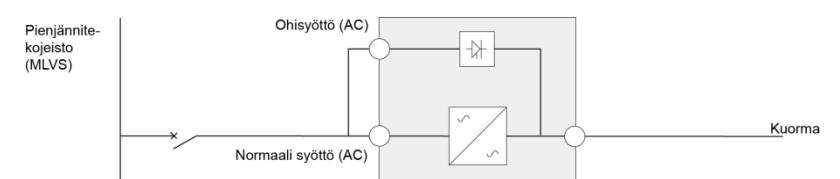

**Kuva 15: UPS-laitteen kytkentäkaavio (yhden tuloliitännän syöttö).**

Kytke UPS-laitteiston kaapelit seuraavien ohjeiden mukaisesti:

- 1. TÄRKEÄÄ: Kytke maajohdin.
- 2. Kytke jumpperikytkentä liitinten JP ja L välille.
- 3. Kytke tulo- ja lähtökaapelit.

Varmista kaapeleiden ja liitinten välinen sähköinen kontakti käyttämällä asianmukaisia työkaluja, liittimiä ja tarvikkeita.

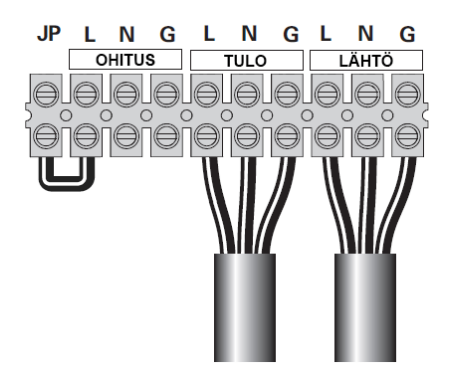

**Kuva 16: Yhden tuloliitännän kytkennät 6 kVA -yksikössä.**

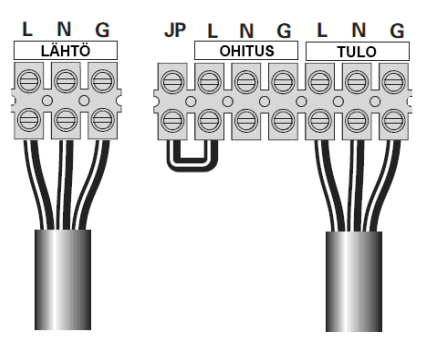

**Kuva 17: Yhden tuloliitännän kytkennät 10 kVA -yksikössä.**

#### **Kahden tuloliitännän syöttö**

Kahden tuloliitännän kokoonpanossa UPS-laitteistoon kytketään kaksi erillistä AC-syöttöä, toinen vaihtosuuntaajalle ja toinen ohitussyötölle.

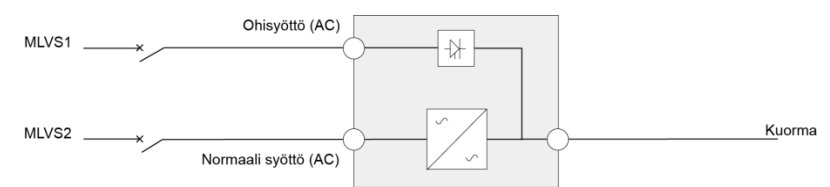

**Kuva 18: UPS-laitteen kytkentäkaavio (kahden tuloliitännän syöttö).**

<span id="page-15-0"></span>Jos tuloliitännöillä on erilliset maadoitukset, tuloliitäntöihin on kytkettävä muuntajat. Mahdolliset kytkentätavat esitetään kohdissa [Kuva 19,](#page-15-0) [Kuva 20](#page-15-1) ja [Kuva 21.](#page-15-2)

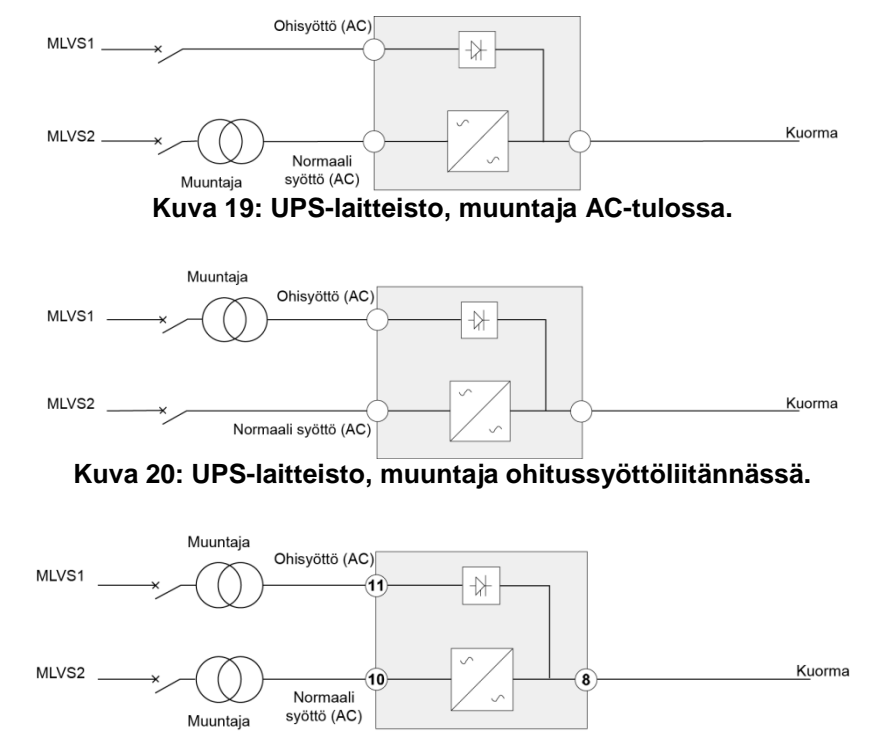

**Kuva 21: UPS-laitteisto, muuntaja AC-tulossa ja ohitussyöttöliitännässä.**

<span id="page-15-2"></span><span id="page-15-1"></span>Kytke UPS-laitteiston kaapelit seuraavien ohjeiden mukaisesti:

- 1. TÄRKEÄÄ: Kytke maajohdin.
- 2. Varmista, että jumpperipiste JP on kytketty irti.
- 3. Kytke tulo-, lähtö- ja ohitussyöttökaapelit.

Varmista kaapeleiden ja liitinten välinen sähköinen kontakti käyttämällä asianmukaisia työkaluja, liittimiä ja tarvikkeita.

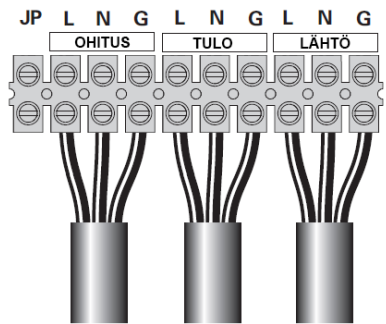

**Kuva 22: Kahden tuloliitännän kytkentä 6 kVA -yksikössä.**

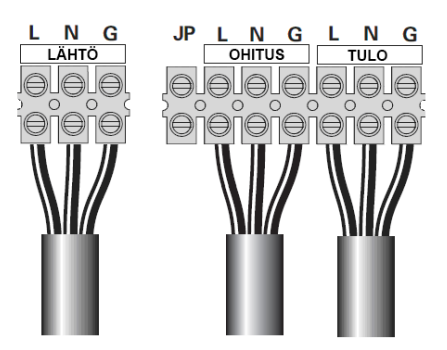

**Kuva 23: Kahden tuloliitännän kytkentä 10 kVA -yksikössä.**

#### **Taajuusmuuttajakytkennät**

PowerValue 11 RT voi toimia myös taajuusmuuttajana. Taajuusmuuttajakokoonpanossa vain tulo ja lähtö kytketään kohdissa [Kuva 24,](#page-16-0) [Kuva 25](#page-16-1) ja [Kuva 26](#page-16-2) kuvatulla tavalla.

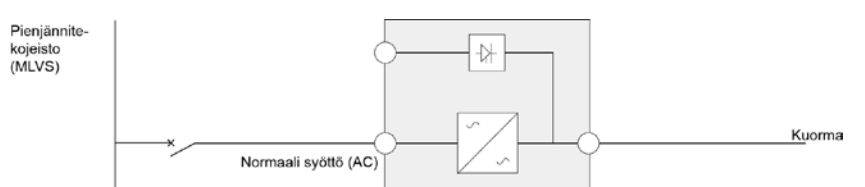

<span id="page-16-0"></span>**Kuva 24: UPS-laitteen kytkentäkaavio taajuusmuuttajakokoonpanossa.**

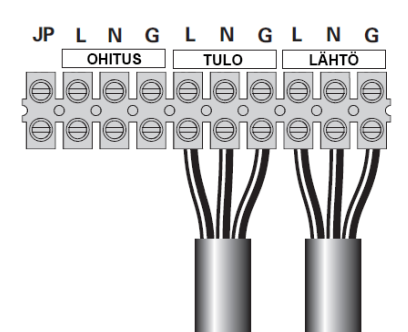

**Kuva 25: 6 kVA -yksikön taajuusmuuttajakytkentä.**

<span id="page-16-1"></span>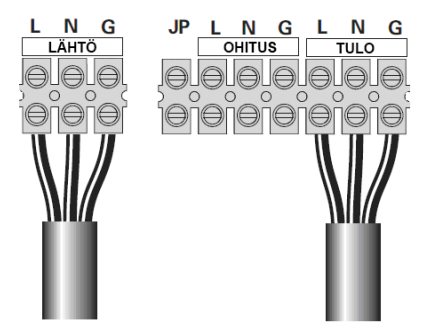

**Kuva 26: 10 kVA -yksikön taajuusmuuttajakytkentä.**

<span id="page-16-2"></span>Huomautus: induktiivisten kuormien, kuten näyttöjen ja lasertulostinten, käynnistyessään aiheuttama tehonkulutus on erittäin korkea. Jos UPS-laitteistoon kytketään induktiivisia kuormia, laitteiden käynnistyessään ottama teho on otettava huomioon laitteiston kapasiteettilaskelmissa. Jos tehonkulutusta ei huomioida, UPS-laitteisto voi joutua usein ylikuormitustilaan ja kytkeytyä pois päältä.

#### <span id="page-17-0"></span>**2.5 Ensimmäinen käynnistys**

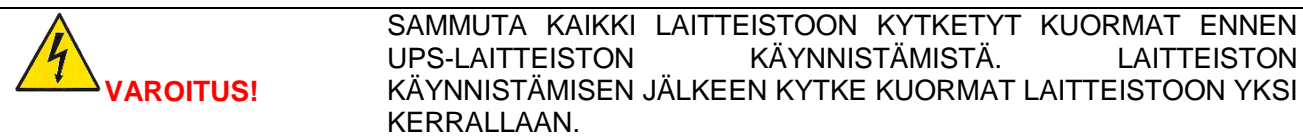

- 1. Varmista, ettei kuorman kokonaisteho ylitä UPS-laitteiston kapasiteettia. Muussa tapauksessa laitteisto hälyttää ylikuormituksesta.
- 2. Tarkista, että kaikki kaapelit on kytketty oikein ja että kaapelit ovat tukevasti kiinni liitännöissä.
- 3. Kytke UPS-laitteiston sähköverkon puolella (upstream) oleva katkaisija (ei sisälly toimitukseen) ONasentoon. UPS-laitteiston LCD-paneeliin syttyy valo ja näytössä näkyy tervetuloa-näkymä.
- 4. UPS-laitteisto kytkeytyy ohitussyöttötilaan.
- 5. Paina UPS-laitteen LCD-ohjauspaneelissa olevaa käynnistyspainiketta vahintään kolmen sekunnin ajan.
- 6. Tarkista, onko näytössä aktiivisia hälytyksiä tai muita ilmoituksia. Mikäli näytössä on hälytyksiä tai varoituksia, selvitä ja korjaa niiden syyt ennen jatkamista. Katso kohta Vianmääritys [\(6\)](#page-34-0).
- 7. Varmista, että UPS-laitteisto toimii normaalisti ja että kuormat saavat virtaa.
- 8. Aseta järjestelmän päivämäärä ja kellonaika. Lisätietoja on kohdassa [3.4.2.5.](#page-27-0)

Huomautus: ensimmäisen käynnistyksen jälkeen UPS-laitteisto asettaa sähkövirran taajuuden syöttölinjan taajuuden mukaan (syöttötaajuuden automaattinen tunnistus on oletusarvoisesti päällä). Ensimmäisen käynnistyksen jälkeen automaattinen tunnistus on poissa käytöstä, ellei toimintoa aktivoida uudelleen manuaalisesti lähtöliitännän taajuusasetuksissa.

Huomautus: syöttöjännitteen automaattinen tunnistus ei ole käytössä ensimmäisessä käynnistyksessä. Jos toiminto otetaan käyttöön jänniteasetuksissa, UPS-laitteen lähtöjännite asetetaan syöttöjännitteen mukaan. Seuraavissa käynnistyksissä automaattinen tunnistus on poissa käytöstä, ellei toimintoa aktivoida uudelleen manuaalisesti lähtöliitännän jänniteasetuksissa.

9. Jos REPO-portti (Remote Emergency Power Off, etäkäyttöinen hätäseis-kytkin) on kytketty, testaa toiminto aktivoimalla ulkoinen REPO-kytkin ja varmistamalla, että toiminnon tila muuttuu UPS-yksikön näytössä.

#### <span id="page-17-1"></span>**2.6 Hätäseis (EPO, Emergency Power Off)**

Hätäseis-kytkennän avulla käyttäjä voi katkaista UPS-laitteiston virransyötön kuormalle hätätilanteessa. Liitin voidaan määrittää avautuvaksi (NC) tai sulkeutuvaksi (NO) USB- tai RS-232-portin kautta.

Oletusarvon mukaan hätäseis-kytkentä on avautuva (NC) jumpperikytkentä laitteen takapaneelissa. Jos jumpperikytkentä poistetaan, UPS-yksikkö ei syötä virtaa kuormalle, ennen kuin yksikön EPO-tila muutetaan uudelleen.

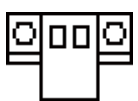

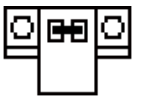

EPO-tila käytössä EPO-tila ei käytössä

Laitteisto palautetaan normaalitilaan sulkemalla ensin EPO-kytkentä. Tämän jälkeen EPO-tila nollataan LCDohjauspaneelin kautta (katso kohta [3.4.2.3\)](#page-25-1). UPS-yksikön hälytys nollautuu, ja UPS-yksikkö siirtyy ohitussyöttötilaan. UPS-yksikkö voidaan kytkeä vaihtosuuntaajatilaan määrittämällä toimintatila manuaalisesti.

#### <span id="page-17-2"></span>**2.7 Yksikköjen kytkeminen rinnakkain**

PowerValue 11 RT -yksikköjä voidaan lähtötehon jakamiseksi ja redundanssin rakentamiseksi kytkeä rinnakkain enintään kaksi kappaletta.

#### <span id="page-18-0"></span>**2.7.1 Lähtökaapelointia koskevat vaatimukset**

- Jos rinnakkain kytkettyjen UPS-laitteiden etäisyys katkaisinpaneelista on alle 10 metriä, UPS-laitteiston tulo- ja lähtökaapeleiden keskinäisen pituuseron on oltava alle 20 %.
- Jos rinnakkain kytkettyjen UPS-laitteiden etäisyys katkaisinpaneelista on yli 10 metriä, UPS-laitteiston tuloja lähtökaapeleiden keskinäisen pituuseron on oltava alle 5 %.

#### <span id="page-18-1"></span>**2.7.2 Uuden rinnakkain kytketyn järjestelmän asentaminen**

- 1. Ennen uuden rinnakkain kytketyn UPS-laitteiston asentamista valmistele tulo- ja lähtökaapelit, tulo- ja lähtöliitäntöjen katkaisijat ja rinnakkaiskaapeli. Noudata kohdass[a 2.4.2](#page-12-2) annettuja ohjeita.
- 2. Kytke UPS-yksiköt rinnakkain laitteiston mukana toimitetulla 15-napaisella tietoliikennekaapelilla. Kytke ulkoiset akkumoduulit erikseen kumpaankin UPS-yksikköön.
- 3. Kytke tulo- ja lähtökaapelit kohdan [Kuva 27](#page-18-2) osoittamalla tavalla. Huomaa, että kaikkien katkaisinten on oltava auki.

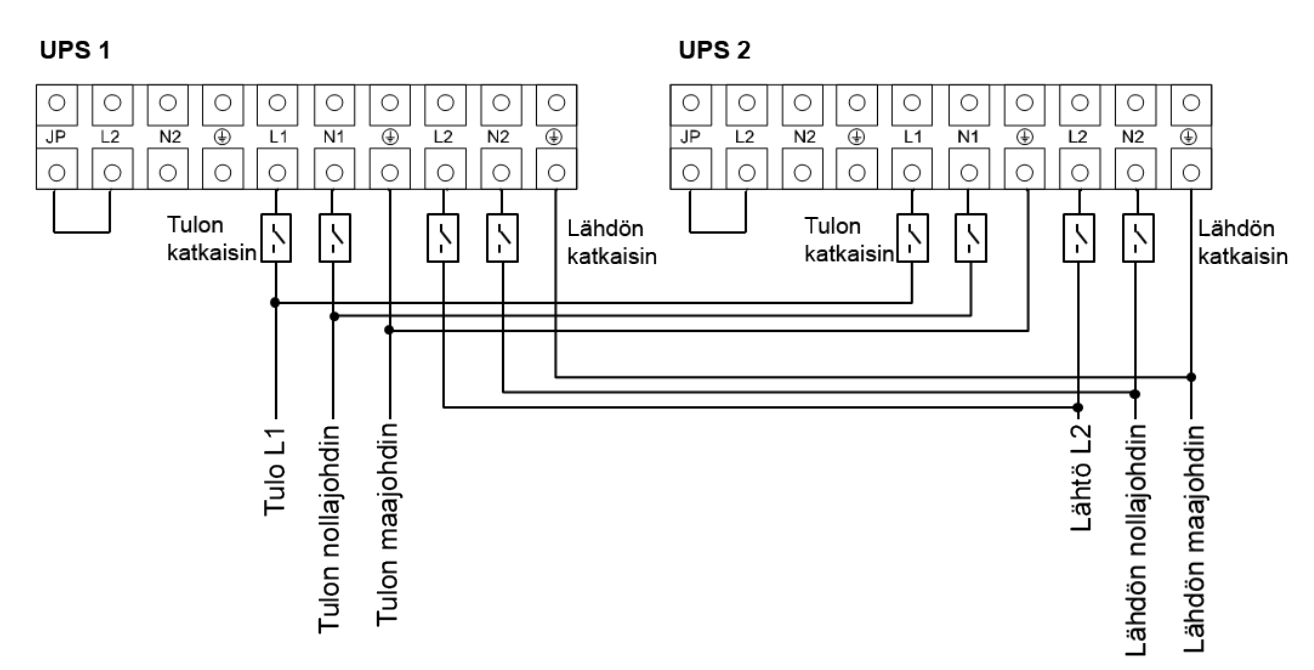

#### **Kuva 27: Rinnakkaisjärjestelmän kytkentäkaavio (PowerValue 11 RT 6 kVA ja 10 kVA).**

- <span id="page-18-2"></span>4. Kytke verkkovirran katkaisijat ja tulokatkaisijat (I/P) molemmissa rinnakkain kytkettävissä UPS-yksiköissä.
- 5. Paina toisen UPS-yksikön virtapainiketta yli sekunnin ajan. Järjestelmä käynnistyy ja siirtyy online-tilaan.
- 6. Mittaa erikseen molempien UPS-yksikköjen lähtöjännite ja varmista, että UPS-yksikköjen lähtöjännitteiden välinen ero on alle 0,5 V. Jos ero on suurempi kuin 0,5 V, jännite on reguloitava.
- 7. Jos ero on pienempi kuin 0,5 V, kytke päälle molempien UPS-yksikköjen lähtökatkaisijat erikseen ja kytke lähdön pääkatkaisija (O/P).
- 8. Kytke verkkovirran mekaaninen tai staattinen kytkin UPS-asentoon. Järjestelmät toimivat nyt rinnakkain.

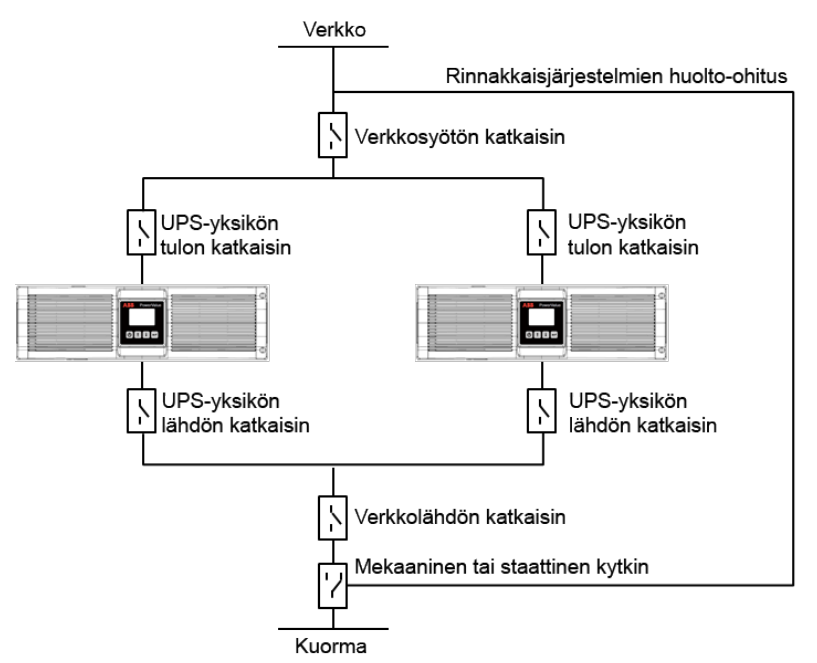

**Kuva 28: Rinnakkaisjärjestelmän asennuskaavio.**

#### <span id="page-19-2"></span><span id="page-19-0"></span>**2.7.3 UPS-yksikön lisääminen aiemmin asennettuun rinnakkaisjärjestelmään**

- 1. Asenna rinnakkaisjärjestelmälle mekaaninen tai staattinen huoltopääkytkin.
- 2. Säädä uuden UPS-yksikön lähtöjännite. Varmista, että uuden UPS-yksikön ja rinnakkaisyksikön (asennettuna olevan yksikön) lähtöjännitteiden välinen ero on alle 0,5 V.
- 3. Varmista, että rinnakkaisyksikön ohitussyöttö toimii normaalisti ja että ohitussyöttö on käytössä, ja sammuta UPS-yksikkö painamalla virtapainiketta. UPS-yksikkö toimii ohitussyöttötilassa.
- 4. Kytke huoltokytkin tai staattinen kytkin UPS-asennosta BPS-asentoon (ohitus).
- 5. Katkaise virta lähdön pääkatkaisijasta, tulokatkaisijasta ja verkkovirran katkaisijasta. UPS-laitteisto sammuu.
- 6. Kytke lisättävän UPS-yksikön kaapelit kohtien [Kuva 27](#page-18-2) ja [Kuva 28](#page-19-2) osoittamalla tavalla.
- 7. Kytke virta tulo- ja verkkovirtakatkaisijoista ja tarkista, että molemmat UPS-yksiköt toimivat ohitussyöttötilassa.
- 8. Kytke virta lähtöliitännän katkaisijoista (O/P) ja lähtöliitäntöjen pääkatkaisijasta (Main O/P).
- 9. Kytke huoltokytkin tai staattinen kytkin BPS-asennosta (ohitus) UPS-asentoon.
- 10. Paina toisen UPS-yksikön virtapainiketta. Molemmat UPS-yksiköt käynnistyvät. UPS-yksiköt toimivat nyt rinnakkain online-tilassa.

#### <span id="page-19-1"></span>**2.7.4 UPS-yksikön poistaminen rinnakkaisjärjestelmästä**

- 1. Rinnakkaisjärjestelmälle tulee olla asennettuna mekaaninen tai staattinen huoltokytkin.
- 2. Varmista, että ohitussyöttötoiminto toimii normaalisti ja että ohitussyöttöasetus on käytössä.
- 3. Sammuta UPS-yksikkö painamalla käynnistyspainiketta. UPS-yksikkö toimii ohitussyöttötilassa.
- 4. Kytke huoltokytkin tai staattinen kytkin UPS-asennosta BPS-asentoon (ohitus).
- 5. Katkaise virta lähtöliitännästä, tuloliitännästä ja UPS-laitteiston (molempien UPS-yksiköiden) pääkatkaisijasta. UPS-laitteisto sammuu.
- 6. Katkaise virta lähtöliitännän pääkatkaisijasta (O/P) ja UPS-järjestelmän lähtöliitännän katkaisijasta.
- 7. Poista poistettava UPS-yksikkö ja irrota yksikön kaapelit.
- 8. Kytke virta päälle jäljellä olevan UPS-yksikön pääkatkaisijasta ja tuloliitännän katkaisijasta ja varmista, että UPS-yksikkö toimii ohitussyöttötilassa.
- 9. Kytke virta lähtöliitäntöjen katkaisijoista (O/P) ja lähtöliitännän pääkatkaisijasta (Main O/P).
- 10. Kytke huoltokytkin tai staattinen kytkin BPS-asennosta (ohitus) UPS-asentoon.
- 11. Käynnistä UPS-yksikkö painamalla virtapainiketta. Järjestelmä käynnistyy ja siirtyy online-tilaan.

#### <span id="page-20-0"></span>**2.8 Asennuksen tarkastuslista**

- Kaikki pakkausmateriaalit ja kuljetustuet on poistettu kaikista UPS-yksiköistä.
- UPS-laitteiston kaikki yksiköt ovat paikallaan asennuspaikoissa.
- Kaikki johtokanavat ja kaapelit UPS-yksikölle ja lisäkaapeille on vedetty asianmukaisesti.
- Kaikki tehokaapelit on mitoitettu ja päätetty oikein.
- Maadoitus on asennettu oikein.
- Akkuyksikön asennus on suoritettu loppuun ohjeiden mukaan.
- Ilmastointilaitteisto on asennettu ja toimii oikein.
- Asennetun UPS-järjestelmän ympärillä oleva tila on puhdas ja pölytön.
- UPS-yksikön ja muiden laitekaappien ympärillä on riittävästi työskentelytilaa.
- Kaikkien UPS-järjestelmän laitteiden ympärillä on riittävä valaistus.
- Mahdolliset lisävarusteet on asennettu oikeille paikoilleen ja kytketty oikein.
- Valtuutettu huoltohenkilökunta on suorittanut käynnistys- ja toimintatarkastukset.
- Kaikki verkkoliitännät on kytketty.

## <span id="page-21-0"></span>**3 KÄYTTÖ**

Tässä kappaleessa kuvataan UPS-laitteiston käyttö LCD-ohjauspaneelin avulla.

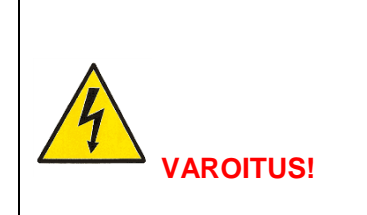

VAIN VALMISTAJAN TAI VALMISTAJAN VALTUUTTAMIEN<br>SOPIMUSKUMPPANEIDEN KOULUTTAMAT KÄYTTÄJÄT SAAVAT SOPIMUSKUMPPANEIDEN KÄYTTÄÄ UPS-YKSIKÖN OHJAUSPANEELIA. MUITA TOIMENPITEITÄ SAAVAT SUORITTAA VAIN VALMISTAJAN VALTUUTTAMAT SÄHKÖALAN AMMATTILAISET.

Ainoat käyttäjälle sallitut toimenpiteet ovat:

- LCD-ohjauspaneelin käyttäminen
- UPS-järjestelmän käynnistäminen ja alasajo (ei käyttöönottokäynnistys)
- lisävarusteena saatavien SNMP-sovitinten ja niihin liittyvien ohjelmien käyttäminen.

#### <span id="page-21-1"></span>**3.1 Ohjauspaneeli.**

Helppokäyttöisessä ohjauspaneelissa on kaksi osaa:

- valintanäppäimet
- PMD-näyttö (Power Management Display).

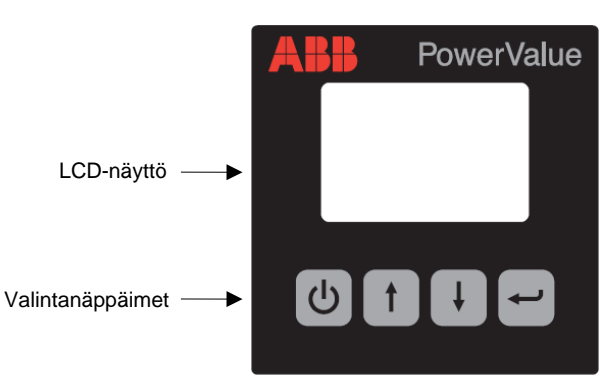

**Kuva 29: Ohjauspaneeli.**

#### <span id="page-21-2"></span>**3.1.1 Valintanäppäimet**

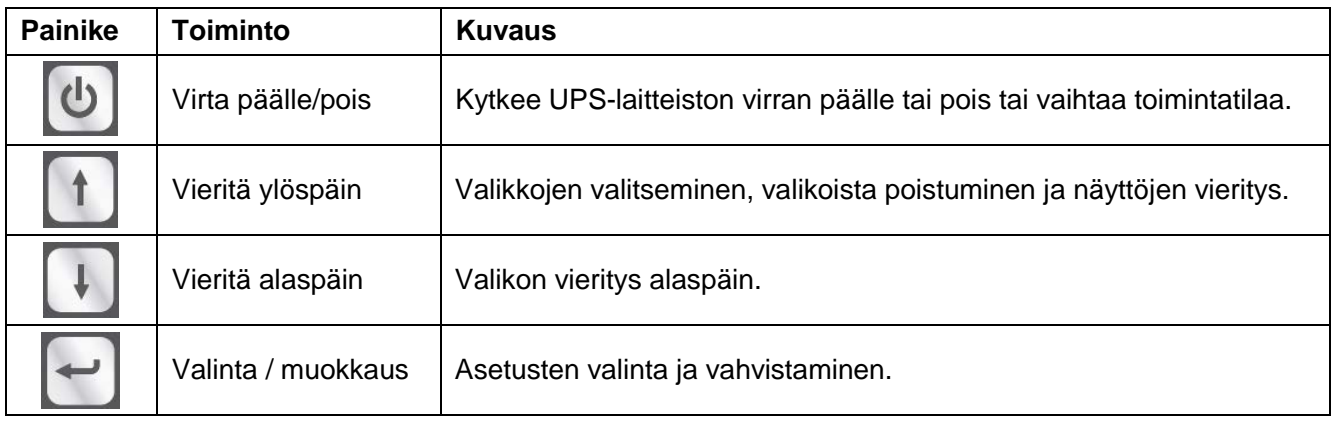

#### <span id="page-22-0"></span>**3.1.2 LCD-näyttö**

Käyttäjä saa tietoja UPS-laitteiston tilasta ja toiminnasta LCD-näytön kautta. Näyttö näyttää tietoja tulo- ja lähtöliitäntöjen toiminnasta, akustosta, kuormitusparametreista, toimintatilasta, sähkövirran jännitteestä ja taajuudesta sekä ohitussyöttökytkennän käytöstä.

Näytössä on kaksi eriväristä taustavaloa. Normaalissa toimintatilassa näytössä on valkoista tekstiä sinisellä taustalla. Kriittisen hälytyksen tapahtuessa näytössä on tummaa tekstiä oranssilla pohjalla. Myös UPSyksikön äänimerkki ilmaisee laitteen toimintatilan. Lisätietoja äänimerkin toiminnasta on kohdassa [Kuva 30.](#page-22-2)

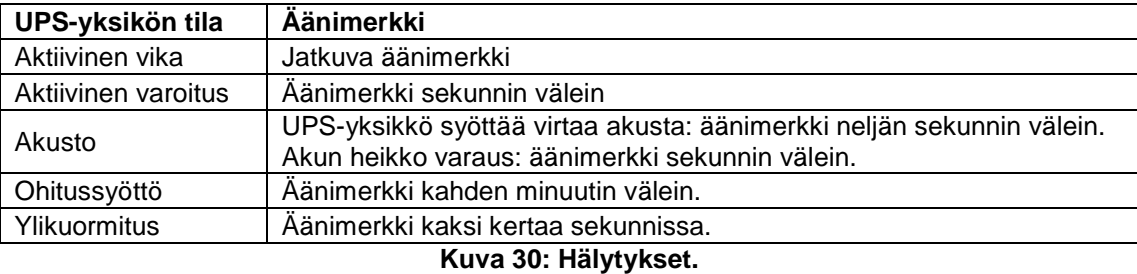

<span id="page-22-2"></span>Kun laite kytketään päälle, LCD-ohjauspaneelissa näkyy muutaman sekunnin kuluttua aloitussivu, joka näyttää UPS-laitteen tilan. Näyttö palaa aloitussivulle kaikista näkymistä, jos käyttäjä ei paina mitään painiketta 15 minuutin kuluessa.

Tilanäytössä on seuraavat tiedot:

- tilatietojen yhteenveto, joka sisältää tiedot toimintatilasta ja kuormasta
- järjestelmän hälytykset, mikäli aktiivisia hälytyksiä on (vikailmoitukset ja varoitukset)
- akuston ja laturin tila (myös akuston jännite, varaustaso ja laturin tila)
- laitteiston reaaliaikaiset käyttötiedot.

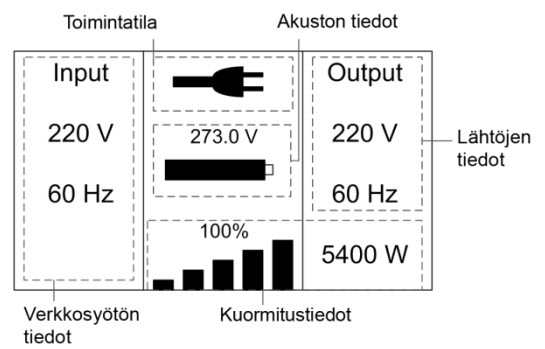

**Kuva 31: LCD-näytön oletusnäkymä.**

Lisätietoja LCD-näytön käytöstä on kohdassa [3.4.](#page-24-4)

#### <span id="page-22-1"></span>**3.2 Toimintatila**

<span id="page-22-3"></span>UPS-laitteiston toimintatila ja nykyinen tilatieto esitetään erilaisilla symboleilla. Symbolit näkyvät aina kohdan [Kuva 32](#page-22-3) osoittamissa kohdissa näytöllä.

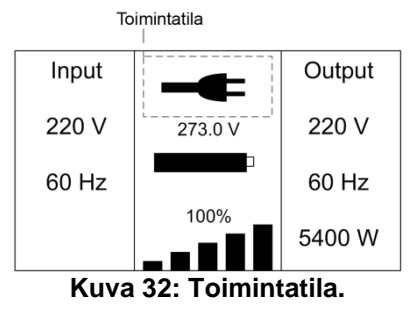

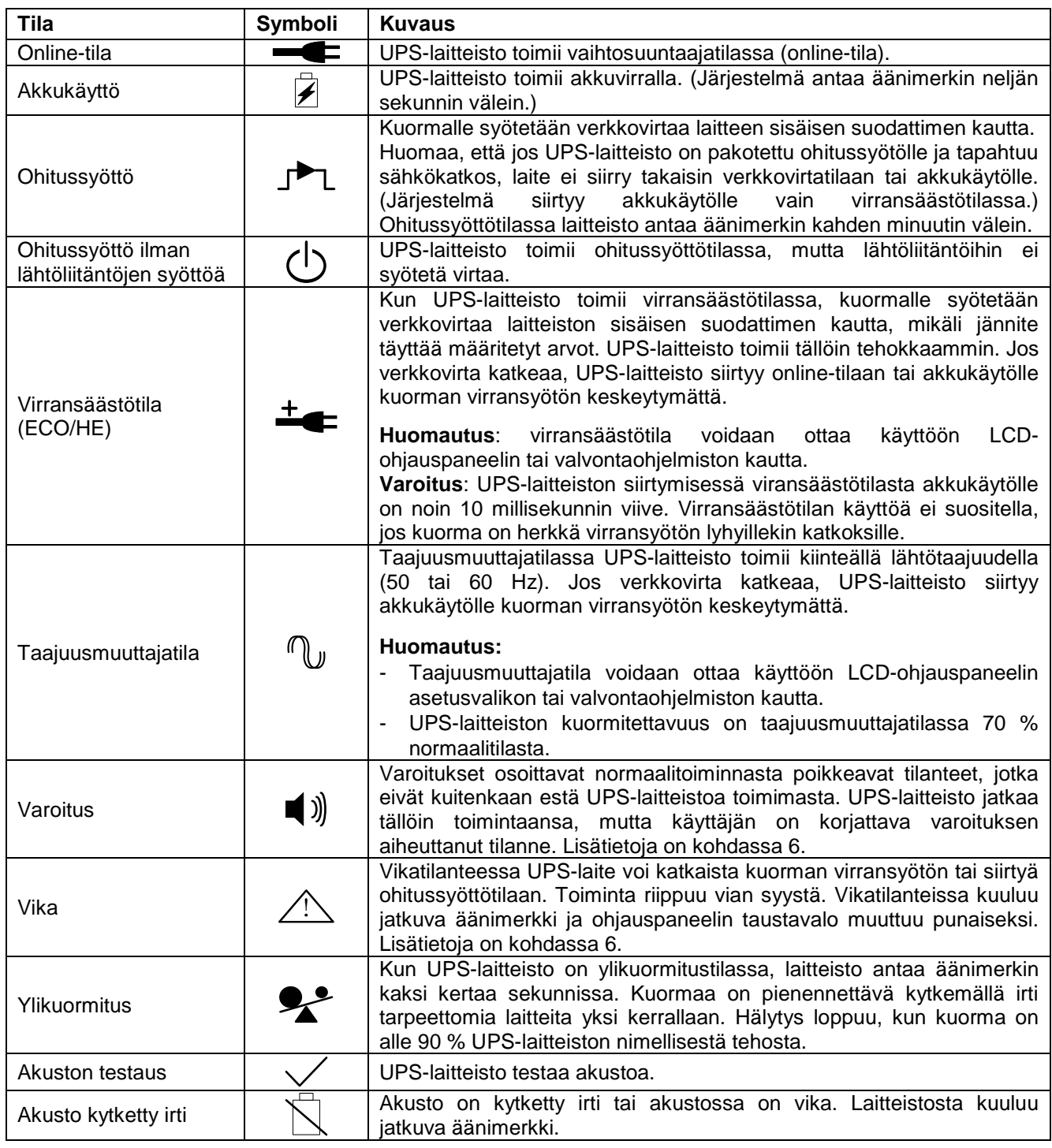

#### <span id="page-23-0"></span>**3.3 UPS-laitteiston käynnistys ja alasajo**

#### **Tärkeää:**

- **-** Kun UPS-yksikkö käynnistetään ensimmäisen kerran, yksikön on oltava kytkettynä verkkovirtaan.
- **-** Sammuta UPS-laitteistoon kytketyt kuormat ennen UPS-laitteiston käynnistämistä. Kun UPS-laitteisto on käynnissä, kytke kuormat päälle yksi kerrallaan. Sammuta kaikki UPS-laitteistoon kytketyt kuormat ennen UPS-laitteiston sammuttamista.

#### <span id="page-23-1"></span>**3.3.1 UPS-laitteiston käynnistäminen**

#### <span id="page-23-2"></span>**Verkkovirtasyötöllä**

1. Tarkista, että kaikki kaapelit on kytketty oikein ja että kaapelit ovat tukevasti kiinni liitännöissä.

- 2. Paina virtapainiketta yli sekunnin ajan. Puhaltimet käynnistyvät, ja UPS-yksikkö lataa ohjelmistoa muutaman sekunnin ajan.
- 3. UPS-yksikkö suorittaa järjestelmätestit, ja UPS-laitteiston tilanäkymä tulee näkyviin LCD-näyttöön.

**Huomautus***:* ohitussyöttötila on oletusarvon mukaan käytössä. Ohitussyöttötila voidaan määrittää pois käytöstä käyttäjän asetusten kautta (katso kohta [Taulukko 1\)](#page-29-0).

#### **Käynnistys ilman verkkovirtasyöttöä (kylmäkäynnistys)**

- <span id="page-24-0"></span>1. Tarkista, että kaikki kaapelit on kytketty oikein ja että kaapelit ovat tukevasti kiinni liitännöissä.
- 2. Paina virtapainiketta yli sekunnin ajan. UPS-yksikkö käynnistyy, puhaltimet käynnistyvät ja LCDnäyttöön tulee valo. UPS-laitteisto testaa järjestelmän ja UPS-yksikön tilanäyttö tulee näkyviin.
- 3. Paina virtapainiketta yli sekunnin ajan. Laitteistosta kuuluu sekunnin kestävä äänimerkki ja laitteisto käynnistyy.
- 4. UPS-laitteisto siirtyy muutaman sekunnin kuluttua akkukäyttötilaan. Kun UPS-laitteisto saa taas verkkovirtaa, laitteisto siirtyy online-tilaan keskeyttämättä lähtöliitäntöjen virransyöttöä.

#### <span id="page-24-2"></span><span id="page-24-1"></span>**3.3.2 UPS-laitteiston alasajo**

#### **Verkkovirtasyötöllä**

- 1. Jos UPS-laitteisto toimii ohitussyöttötilassa, siirry kohtaan 3.
- 2. Jos UPS-laitteisto toimii online-tilassa, paina virtapainiketta yli kolmen sekunnin ajan. Laitteistosta kuuluu äänimerkki ja laitteisto siirtyy ohitussyöttötilaan. Huomautus: lähtöliitännöissä on edelleen jännite.
- 3. Kytke irti verkkovirran syöttö. Ohjausnäyttö sammuu muutaman sekunnin kuluttua ja jännitteen syöttö lähtöliitäntöihin loppuu.

Jos ohitussyöttötila on poistettu käytöstä järjestelmävalikon kautta, laitteisto voidaan ajaa alas painamalla virtapainiketta yli kolmen sekunnin ajan. Laitteisto siirtyy tällöin online-tilasta valmiustilaan. Irrota sitten verkkovirtakaapeli. Näyttö sammuu muutaman sekunnin kuluttua.

#### **Ilman verkkovirtasyöttöä**

- <span id="page-24-3"></span>1. UPS-laitteisto voidaan sammuttaa painamalla virtapainiketta yli kolmen sekunnin ajan. Laitteistosta kuuluu kolme sekuntia kestävä äänimerkki, minkä jälkeen virta katkaistaan välittömästi.
- 2. Ohjausnäyttö sammuu muutaman sekunnin kuluttua, ja jännitteen syöttö lähtöliitäntöihin loppuu.

#### <span id="page-24-4"></span>**3.4 Ohjausnäytön käyttö**

UPS-laitteiston tilaa, käyttötietoja, tapahtumatietoja ja yleisiä tietoja voidaan tarkastella LCD-näytön kautta. Tässä kappaleessa kerrotaan ohjausnäytön toimintojen käyttämisestä ja käyttäjän muokattavien asetusten muuttamisesta.

#### <span id="page-24-5"></span>**3.4.1 Toimintatilan vaihtaminen**

Laitteiston toimintatila voidaan vaihtaa virtapainikkeen avulla seuraavasti:

- Online-tilasta ohitussyöttötilaan: paina virtapainiketta kolmen sekunnin ajan.
- Ohitussyöttötilasta online-tilaan: paina virtapainiketta kolmen sekunnin ajan.
- Ohitussyöttötilasta akkukäytölle: irrota virransyöttökaapeli ja paina käynnistyspainiketta kolmen sekunnin ajan.
- Akkukäytöltä online-tilaan: kytke verkkovirtakaapeli. Laitteisto siirtyy online-tilaan automaattisesti.

Huomautus: jos ohitussyöttötila on poistettu käytöstä asetusvalikon kautta, UPS-laitteisto siirtyy online-tilasta valmiustilaan, kun virtapainiketta painetaan kolmen sekunnin ajan.

#### <span id="page-25-0"></span>**3.4.2 Näytöissä siirtyminen**

UPS-yksikön ohjausnäytön näkymästä toiseen siirrytään nuolinäppäimillä. Voit siirtyä päänäkymästä hälytystietoihin, rinnakkaisiäriestelmän tietoihin ja akuston tietoihin painamalla  $\uparrow$  tai  $\downarrow$ .

Voit siirtyä päänäkymästä päävalikkoon painamalla 1 vli sekunnin ajan. Päävalikossa on seuraavat alavalikot: UPS Status (UPS-laitteiston tila), Event Log (Tapahtumaloki), Measurements (Mittaustiedot), Control (Ohjaus), Identification (Tunnistetiedot) ja Settings (Asetukset). Valikot ja alavalikot kuvaava kaavio on kohdassa [Kuva 33.](#page-25-2)

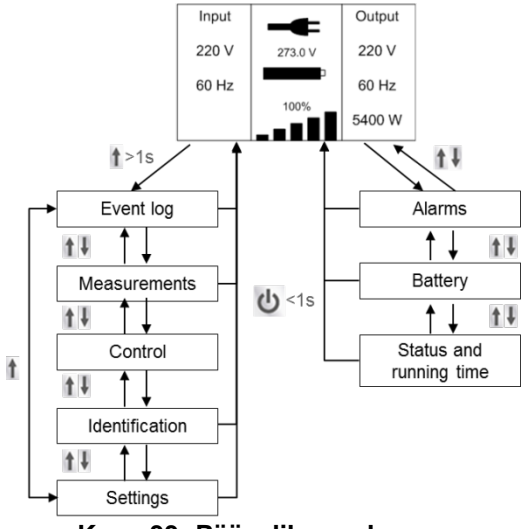

**Kuva 33: Päävalikon rakenne.**

#### <span id="page-25-2"></span>**3.4.2.1 Event Log (Tapahtumaloki)**

Voit siirtyä tähän valikkoon painamalla . Valikossa on tiedot järjestelmän 50 viimeisimmästä tapahtumasta, hälytyksestä ja viasta. Tapahtumiin liittyy tapahtuman kuvaus, koodi ja järjestelmän kellonaika tapahtumahetkellä. Voit siirtyä tapahtuma- ja hälytysluettelossa painamalla 1 tai .

#### **3.4.2.2 Measurements (Mittaustiedot)**

Voit siirtyä tähän valikkoon painamalla . Valikossa näkyy useita mittausarvoja, kuten lähtöjännite, -taajuus ja -virta, kuormituskapasiteetti, syöttöjännite ja -taajuus. Voit siirtyä mittaustiedoissa painamalla tai . Voit palata edelliseen valikkoon (tapahtumaloki) painamalla 1-painiketta yli sekunnin ajan.

#### <span id="page-25-1"></span>**3.4.2.3 Control (Ohjaus)**

Tämän valikon kautta käyttäjä voi vaikuttaa UPS-laitteiston ominaisuuksien toimintaan. Voit muuttaa parametreja painamalla . Muuta parametria vierittämällä ylöspäin tai alaspäin. Vahvista valinta painamalla yli sekunnin ajan. Valittavissa olevat toiminnot ovat:

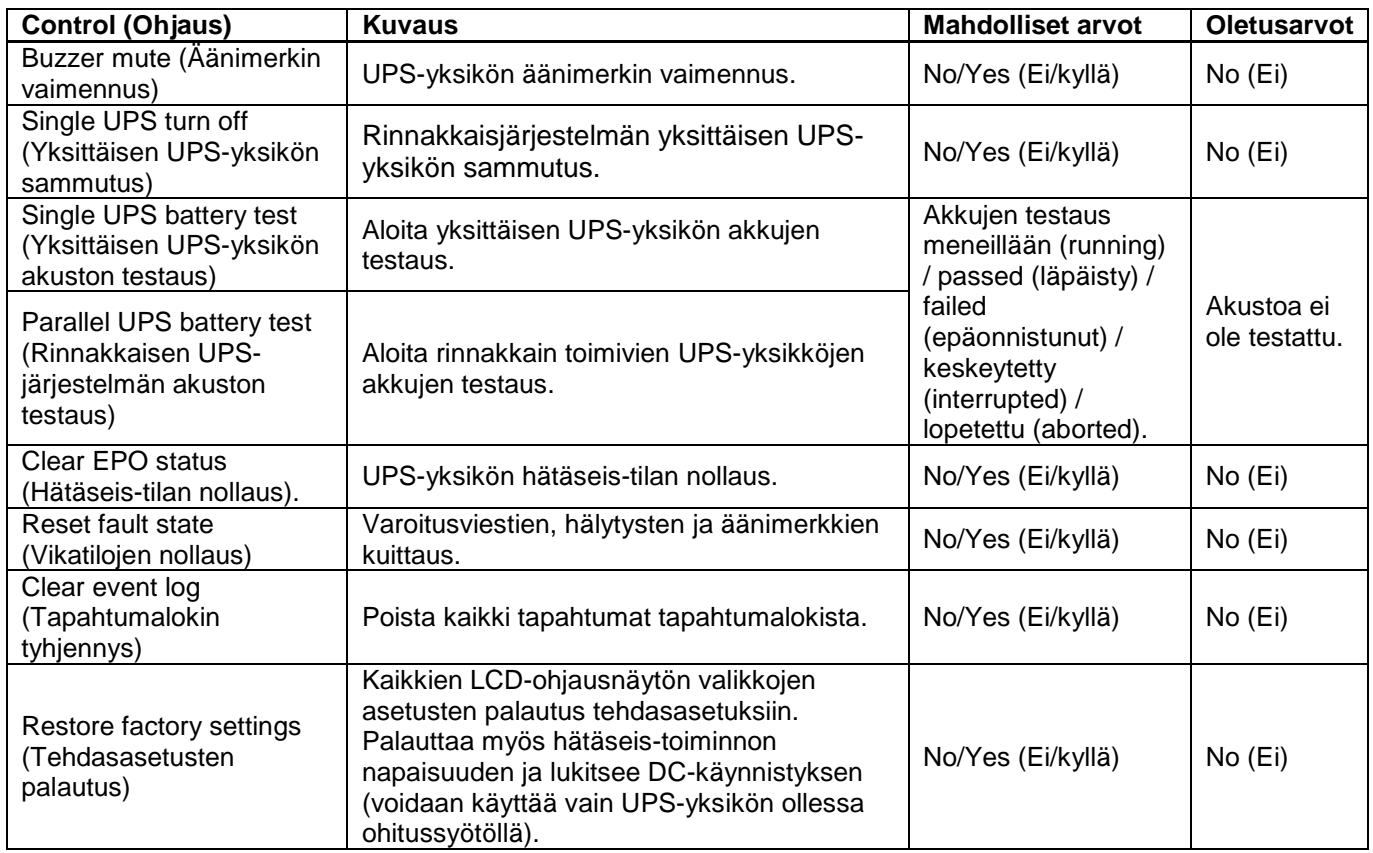

*Huomautus 1:* Kun hätäseis-tilan nollaus on käytössä, UPS lopettaa hälytyksen ja palaa ohitussyöttötilaan. Tällöin UPS-toiminto on otettava käyttöön manuaalisesti.

Esimerkki: hätäseis-tilan tyhjennys.

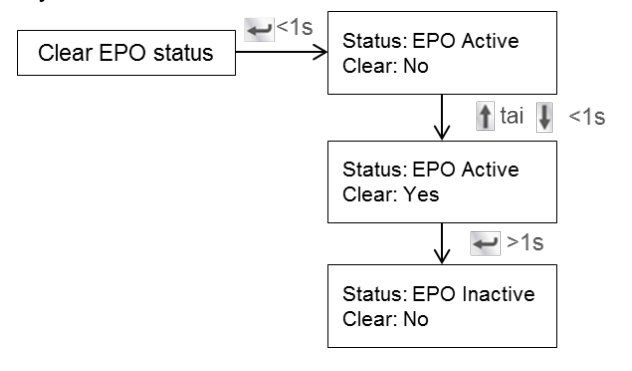

Huomautus: Varmista ensin, että hätäseis-signaali ei ole aktiivinen. Muussa tapauksessa ohjausnäyttö ilmoittaa, että hätäseis-tilan nollaus ei onnistu.

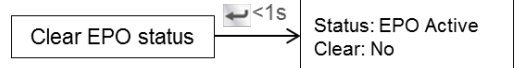

**Kuva 34: Clear EPO status (Hätäseis-tilan nollaus).**

*Huomautus 2:* Reset Fault State (Vikatilojen nollaus): vikatilan sattuessa UPS-laitteisto siirtyy vikatilaan ja laitteistosta kuuluu äänimerkki. Kun vian syy on selvitetty ja vika on korjattu, voit nollata vikatilan ja palauttaa laitteiston normaalitilaan tämän valikon kautta. Laitteistosta kuuluu äänimerkki ja UPS-yksikkö siirtyy ohitussyöttötilaan.

Ohjausvalikon valikkokaavio on kohdassa [Kuva 35.](#page-27-1)

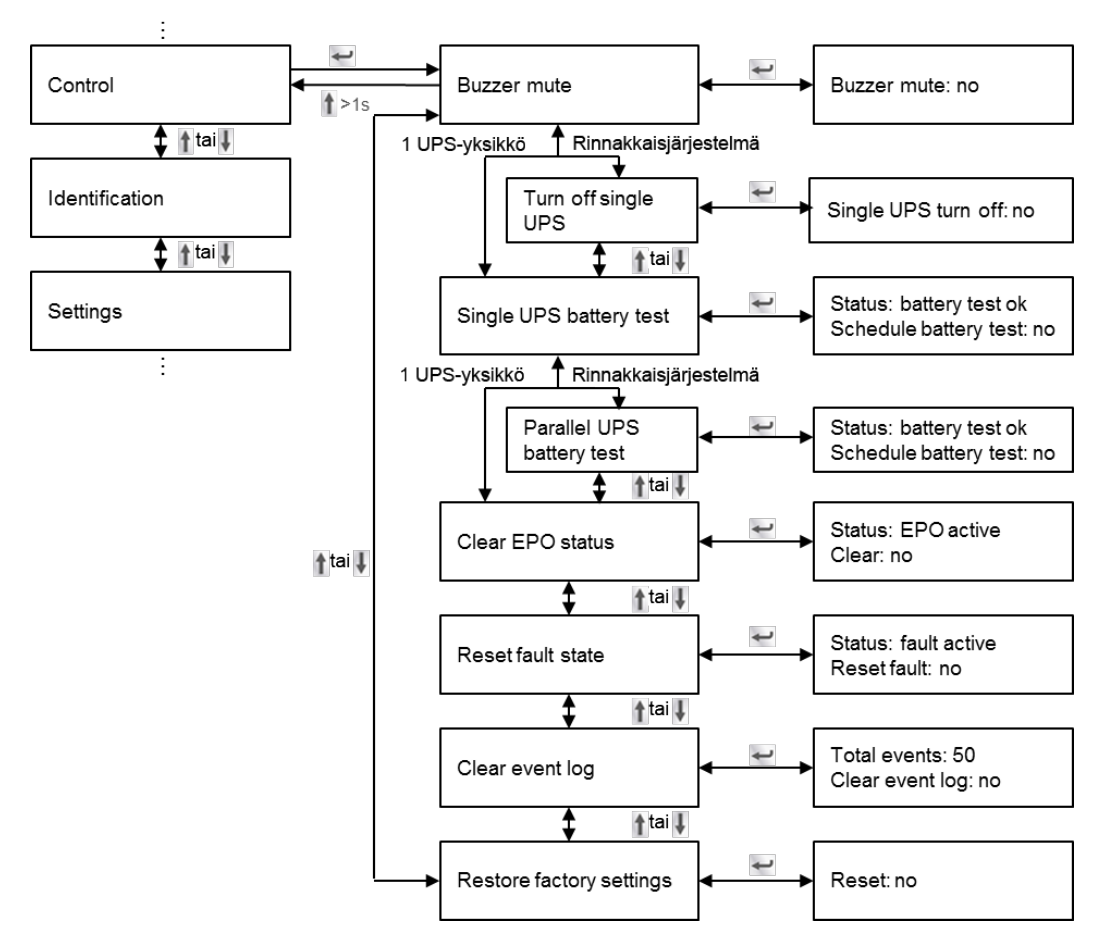

**Kuva 35: Control (Ohjaus) -valikon rakenne.**

#### <span id="page-27-1"></span>**3.4.2.4 Identification (Tunnistetiedot)**

Voit tarkastella tunnistetietovalikon tietoja painamalla . Tunnistetietoihin kuuluu UPS-laitteiston sarjanumero, laiteohjelmiston sarjanumero ja laitteen mallikoodi. Voit palata päävalikkoon painamalla 1 yli sekunnin ajan.

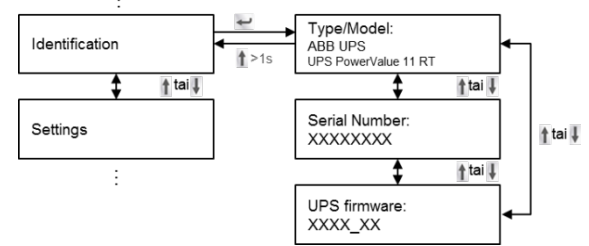

**Kuva 36: Identification (Tunnistetiedot) -valikon rakenne.**

#### <span id="page-27-0"></span>**3.4.2.5 Käyttäjän asetukset**

Pyydä lisätietoja lähimmältä jälleenmyyjältä ennen asetusten käyttämistä. Jotkin asetukset vaikuttavat UPSlaitteiston suorituskykyyn, kun taas toisten avulla määritetään UPS-laitteiston toimintoja käyttöön ja pois käytöstä. Virheelliset asetukset voivat aiheuttaa toimintahäiriöitä ja vaarantavat virransyötön varmistuksen. Huomaa, että useimpia asetuksia voidaan muuttaa vain laitteiston ollessa *ohitussyöttötilassa*.

Jos käyttäjän salasana on määritetty käyttöön, käyttäjän on annettava salasana **USER** painamalla painikkeita <sup>†</sup>, via . Salasanalla estetään asetusten luvaton muuttaminen. Valikossa olevat asetukset on kuvattu kohdassa [Taulukko 1.](#page-29-0)

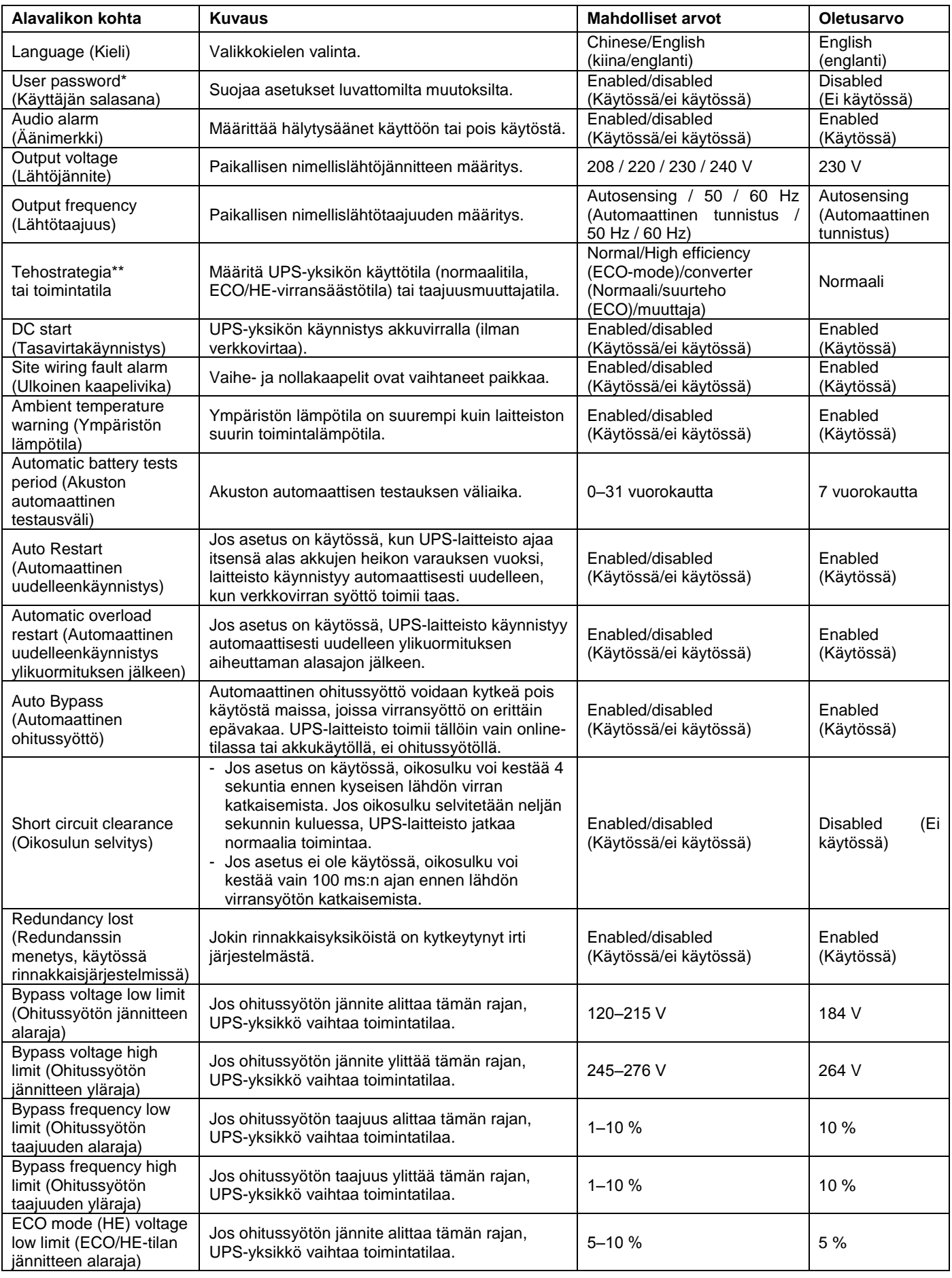

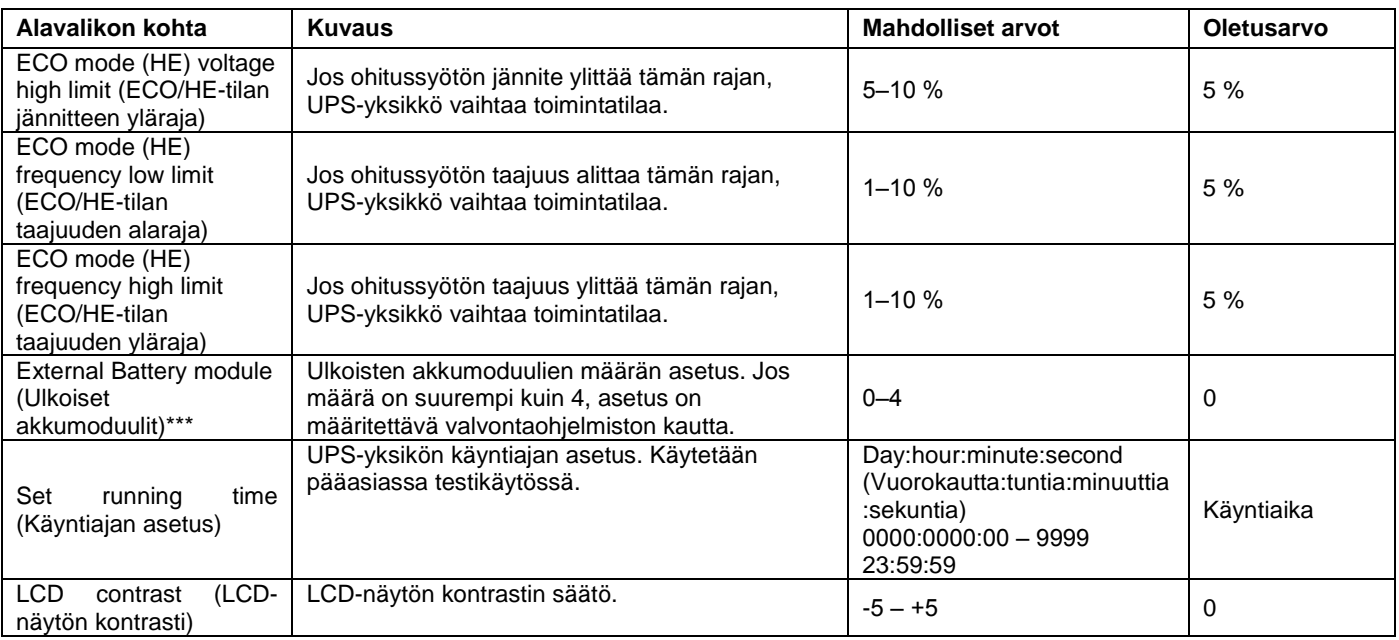

#### **Taulukko 1: Asetusvalikon tiedot.**

<span id="page-29-0"></span>\*\* Lue kohta [3.2](#page-22-1) ennen virransäästötilan (ECO/HE-tila) tai taajuusmuuttajatoiminnon käyttöä.

\*\*\* Varmista, että valikossa määritetty akkujen määrä vastaa järjestelmään kytkettyjen akkujen määrää. Muussa tapauksessa akut voivat vahingoittua.

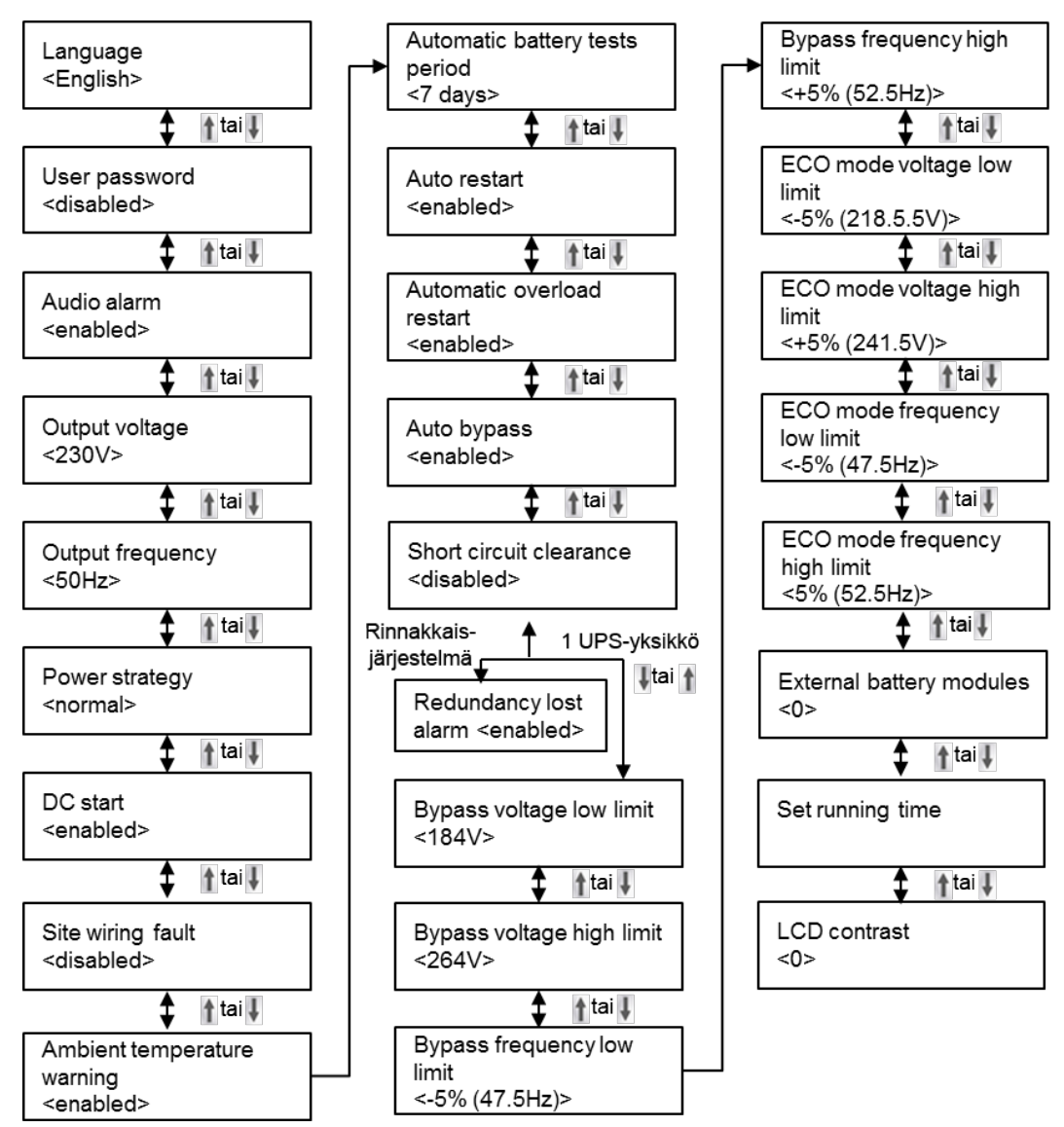

Kuva 37: Settings (Asetukset) -valikon rakenne.

Esimerkki: Nimellislähtöjännitteen asetus [\(Kuva 38\)](#page-30-0). Huomautus: UPS-laitteiston on oltava ohitussyöttötilassa, jotta tätä parametria voidaan muuttaa.

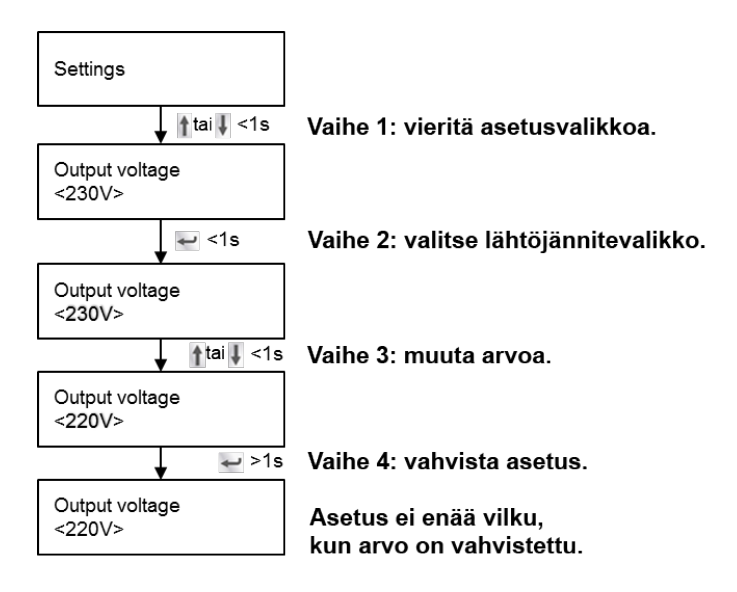

#### <span id="page-30-0"></span>**Kuva 38: Nimellislähtöjännitteen asetus.**

### <span id="page-31-0"></span>**4 TIETOLIIKENNE**

UPS-laitteisto voidaan liittää tietokoneeseen tai työasemaan USB- tai RS-232-tietoliikenneportin kautta. Vain toinen tietoliikenneportti voi olla aktiivisena kerrallaan. Molempien porttien ollessa kytkettynä käytössä on USB-portti.

Kun tietoliikennekaapeli on kytketty, virranhallintaohjelmisto pystyy vastaanottamaan tietoja UPS-laitteistosta ja lähettämään tietoja UPS-laitteistoon. Ohjelmisto kerää tietoja UPS-laitteistosta ja näyttää tietoja laitteiston tilasta, verkkovirran laadusta ja laitteiston varakäyntiajasta akkukäytöllä.

Sähkökatkoksen sattuessa valvontajärjestelmä voi käynnistää kuormaan kytkettyjen laitteiden hallitun alasajon laitteissa olevien tietojen suojaamiseksi, jos akuston virta käy vähiin.

#### <span id="page-31-1"></span>**4.1 RS-232-tietoliikenneportti**

RS-232-tietoliikenneporttia voidaan käyttää UPS-laitteen valvontaan, hallintaan ja laiteohjelmiston päivitykseen. UPS-laitteisto voidaan liittää tietokoneeseen kytkemällä UPS-laitteiston mukana toimitetun tietoliikennekaapelin toinen pää UPS-laitteiston RS-232-porttiin ja kaapelin toinen pää tietokoneen RS-232 porttiin.

RS-232-tietoliikenneportin kytkentäkaavio on kohdissa [Kuva 39](#page-31-3) ja [Taulukko 2.](#page-31-4)

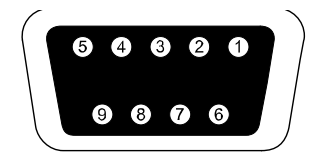

**Kuva 39: RS-232-tietoliikenneportti.**

<span id="page-31-3"></span>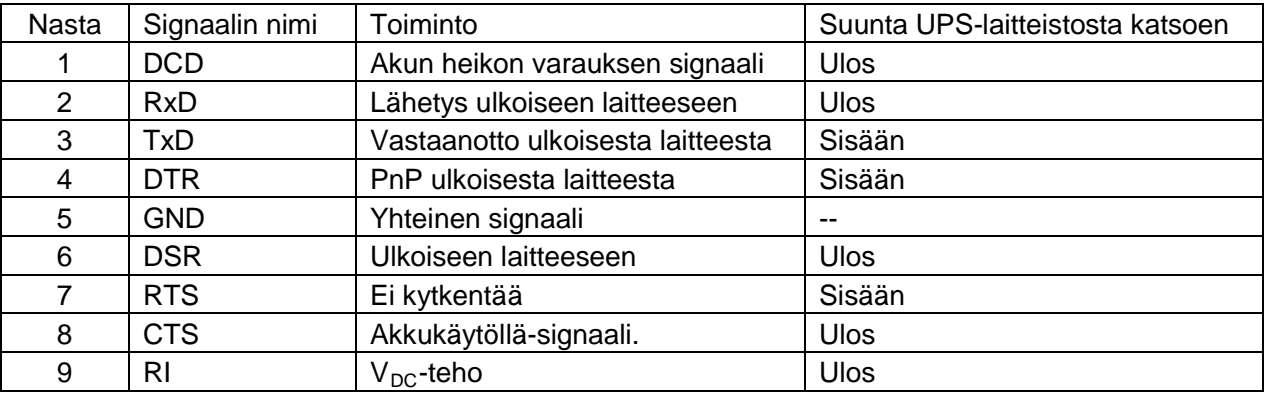

**Taulukko 2: Tietoliikenneportin kytkentäkaavio.**

#### <span id="page-31-4"></span><span id="page-31-2"></span>**4.2 USB-portti**

UPS-yksikkö voidaan kytkeä USB-yhteensopivaan tietokoneeseen, jossa on yhteensopiva virranhallintaohjelmisto. UPS-laitteisto voidaan liittää tietokoneeseen kytkemällä laitteiston mukana toimitettu USB-kaapeli UPS-laitteiston USB-porttiin. Kytke USB-kaapelin toinen pää tietokoneen USB-porttiin.

#### <span id="page-32-0"></span>**4.3 Verkkohallintakortti (valinnainen)**

PowerValue 11 RT -yksikössä on älykäs korttipaikka, johon voidaan asentaa sisäverkon tai Internet-yhteyden välityksellä toimivan verkonhallinnan mahdollistava lisäkortti. Lisätietoja saat lähimmältä jälleenmyyjältä.

**SNMP-kortti**: SNMP- ja HTTP-yhteys sekä valvontatoiminnot verkkoselaimen kautta.

**AS400-kortti**: AS400-kortti AS400-tietoliikenneprotokollaa varten.

#### <span id="page-32-1"></span>**4.3.1 SNMP-kortin asentaminen (valinnainen)**

UPS-yksiköissä on tietoliikennepaikka valinnaisen SNMP-verkkohallintakortin asentamista varten. Kun laitteeseen on asennettu SNMP-kortti, siihen voidaan asentaa myös ympäristöä valvova anturi.

**Huomautus:** UPS-laitteistoa ei tarvitse ajaa alas tietoliikennekortin asentamista varten.

Voit asentaa verkonhallintakortin noudattamalla seuraavia ohjeita:

- 1. Poista UPS-yksikön korttipaikan kansi avaamalla kannen molemmat ruuvit.
- 2. Aseta SNMP-kortti korttipaikkaan.
- 3. Kiinnitä SNMP-kortti korttipaikkaan kohdassa 1 poistetuilla ruuveilla.

Lisätietoja SNMP-korteista on SNMP-oppaassa.

#### <span id="page-32-2"></span>**4.3.2 Valvontaohjelmisto**

ABB:n valmistamia UPS-laitteita voidaan valvoa erityisellä valvontaohjelmistolla. Ohjelmisto mahdollistaa verkkoon kytkettyjen tietokoneiden hallitun alasajon tilanteessa, jossa UPS-laitteisto ei pysty enää syöttämään virtaa.

Ohjelmiston asennusohjeet toimitetaan verkonhallintakorttien mukana. Lisätietoja saat lähimmältä jälleenmyyjältä.

### <span id="page-33-0"></span>**5 KUNNOSSAPITO**

PowerValue 11 (6‒10 kVA) RT -laitteisto tarvitsee hyvin vähän kunnossapitoa. Laitetta pitää säännöllisesti vain ladata, millä varmistetaan akun mahdollisimman pitkä käyttöikä. Laite lataa akkuja ja suojaa niitä ylilataukselta ja ylipurkamiselta aina, kun laite on kytkettynä sähköverkkoon riippumatta siitä, onko laite päällä vai ei.

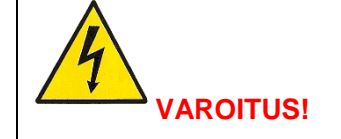

AKKUJA SAA VAIHTAA VAIN PÄTEVÄ VALTUUTETTU SÄHKÖALAN AMMATTILAINEN.

- Jos akkujen käyttöikä (3‒5 vuotta, jos ympäristön lämpötila on 25 °C) on ylitetty, akut on vaihdettava. Ota yhteys jälleenmyyjään.
- UPS-laitteiston akut on ladattava 4‒6 kuukauden välein, mikäli laitteistoa ei ole käytetty pitkään aikaan.
- Kuumissa olosuhteissa akut on ladattava ja purettava kahden kuukauden välein. Latausaika on tällöin vähintään 12 tuntia.
- Normaaleissa olosuhteissa akun käyttöikä on 3‒5 vuotta. Jos olosuhteet ovat epäsuotuisat, akut voidaan joutua vaihtamaan aikaisemmin.
- Korvaa akut samalla määrällä samanlaisia uusia akkuja.
- Älä vaihda akkuja yksitellen. Kaikki akut on vaihdettava samanaikaisesti akkujen toimittajan ohjeita noudattaen.

# <span id="page-34-0"></span>**6 VIANMÄÄRITYS**

#### <span id="page-34-1"></span>**6.1 Vikojen tunnistaminen ja korjaaminen**

Hälytykset ja tapahtumat ovat ilmoituksia varoituksen aiheuttaneista tilanteista, laitteistossa tapahtuneista virheistä ja mahdollisista toimintahäiriöistä. Hälytykset eivät välttämättä vaikuta UPS-laitteiston virransyöttöön kuormalle, mutta kuorman virransyötön varmistaminen voi edellyttää korjaustoimia.

#### <span id="page-34-2"></span>**6.2 Hälytystietojen tarkastelu**

Ohjauspaneelissa on vianmääritystietoja kahdessa valikossa:

- UPS Status (UPS-yksikön tila) -valikko: kaikkien aktiivisten hälytysten tiedot.
- Event Log (Tapahtumaloki) -valikko: 50 viimeisimmän hälytyksen tiedot. Voi sisältää aktiivisia ja suljettuja hälytyksiä.

#### **UPS Status (UPS-yksikön tila) -valikko**

UPS Status (UPS-yksikön tila) -valikon kautta voit käyttää seuraavia vianmääritystietoja sisältäviä näyttöjä:

- *Status summary (Tilayhteenveto):* tilayhteenveto sisältää tietoja laitteiston toimintatilasta ja kuormituksesta. Kun järjestelmässä on kriittinen hälytys, yhteenvetonäytön värit muuttuvat tavallisesta sinisestä tekstistä valkoisella taustalla tummaan tekstiin oranssilla taustalla.
- *Alarm (Hälytys):* jokaista hälytystä vastaa oma hälytysnäyttö.
- Battery status (Akuston tila): akuston tilanäkymä ilmoittaa akkujen varaustilan, varausprosentin ja akkukäyttöajan laitteiston nykyisellä kuormalla.

Voit tarkastella vianmääritystietoja UPS Status (UPS-yksikön tila) -valikon kautta seuraavasti:

- 1. Avaa UPS Status (UPS-yksikön tila) -valikko painamalla 1-painiketta vähintään sekunnin ajan.
- 2. Siirry UPS Status (UPS-yksikön tila) -valikon päänäkymään painamalla painiketta.
- 3. Siirry ilmoitus- ja hälytysnäkymään painamalla -painiketta.
- 4. UPS Status (UPS-yksikön tila) -näkymä näyttää laitteiston kuormitustiedot. Laitteiston toimintatila näkyy tilakuvakkeessa.
- 5. Siirry ilmoitus- ja hälytystiedoissa painamalla -painiketta.
- 6. Kun olet käynyt läpi kaikki hälytykset, voi siirtyä akuston tilanäkymään painamalla +-painiketta.

#### **Event Log (Tapahtumaloki) -valikko**

Event Log (Tapahtumaloki) -valikon kautta voit tarkastella 50 viimeisintä hälytystä sekä järjestelmän tapahtumien ja ilmoitusten tietoja aikajärjestyksessä uusimmasta vanhimpaan. Tapahtumien, hälytysten ja niiden kuittausten kellonajat kirjataan lokiin seuraavasti:

- Tapahtumat ovat ilmoituksia, joihin ei liity hälytystä. Tapahtumat kirjataan tapahtumalokiin tilatietoina. Tapahtumia ei tarvitse kuitata.
- Hälytykset, myös aktiiviset hälytykset, kirjataan tapahtumalokiin. Aktiivisiin hälytyksiin liittyy yleensä myös jatkuva tai jaksottainen äänimerkki. Esimerkkejä hälytyksistä ovat tuulettimen toimintahäiriö ja jäähdytyselementin ylikuumeneminen. Aktiiviset hälytykset on kuitattava.

Voit tarkastella vianmääritystietoja Event Log (Tapahtumaloki) -valikosta seuraavasti:

- 1. Voit siirtyä valikon päätasolle painamalla 1-painiketta vähintään sekunnin ajan ja siirtyä Event Log (Tapahtumaloki) -valikkoon painamalla -painiketta.
- 2. Avaa tapahtumalokin tapahtumaluettelo painamalla  $\rightarrow$ .
- 3. Voit siirtyä tapahtumien, ilmoitusten ja hälytysten tiedoissa painamalla 1- ja <sup>1</sup>-painikkeita.

Huomautus: uusimmat tapahtumat näkyvät ylimpänä.

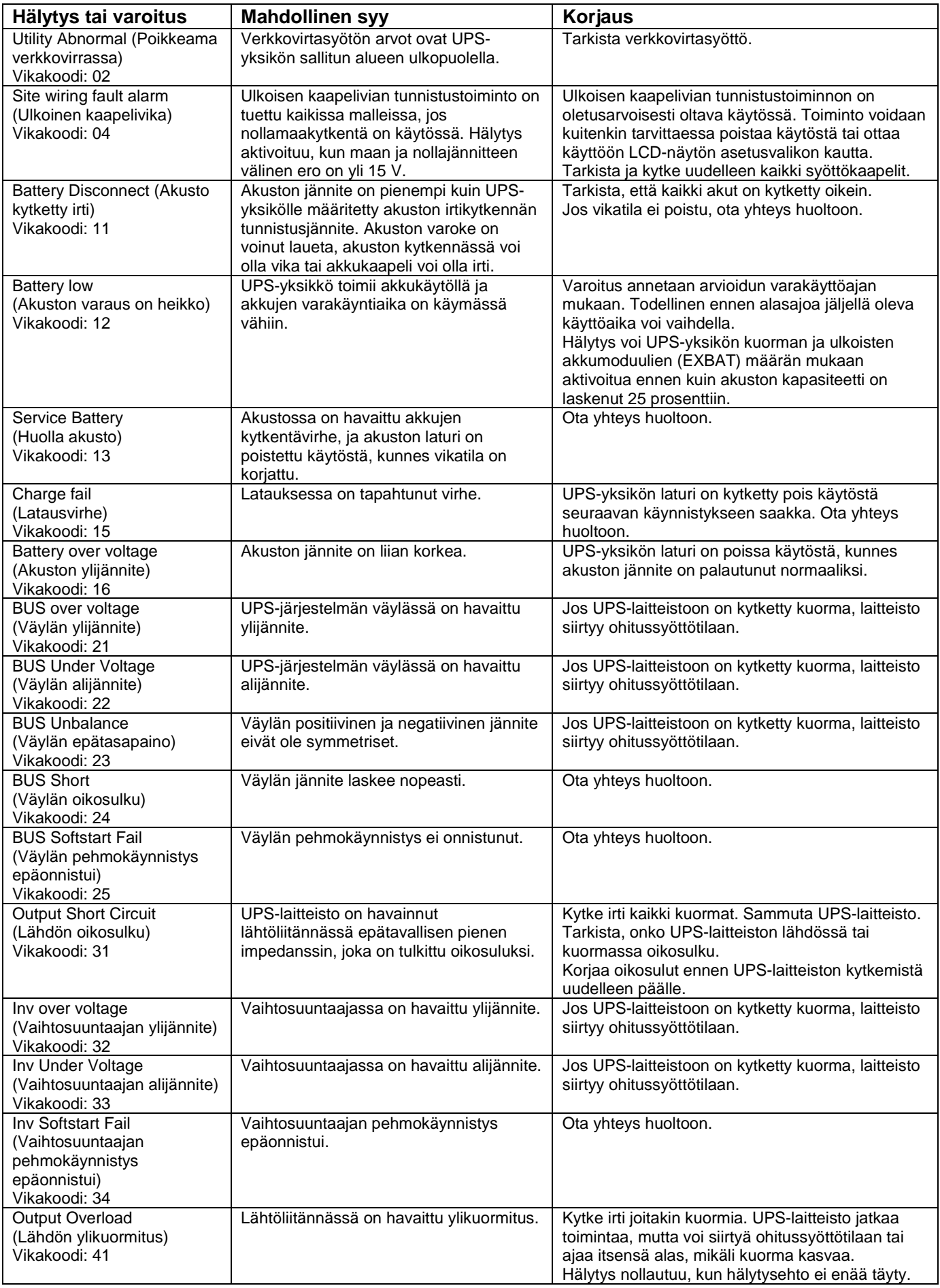

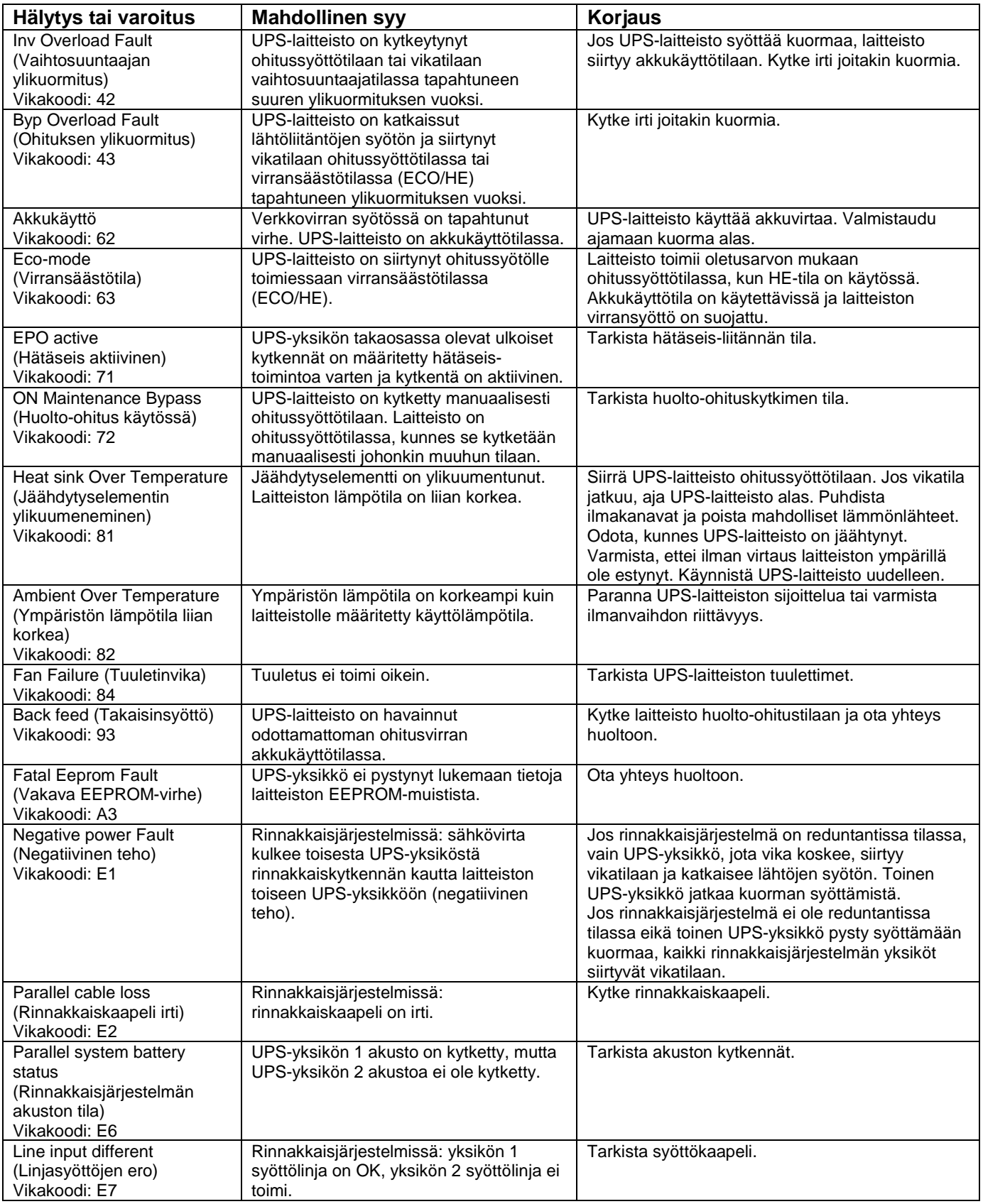

Selvitä seuraavat tiedot ennen yhteydenottoa valmistajaan tai valtuutettuun sopimuskumppaniin:

- 1. laitteen mallinumero ja sarjanumero
- 2. päivämäärä, jolloin vika on ilmennyt
- 3. LCD-näytön ja merkkivalojen tiedot ja laitteiston antamat äänimerkit
- 4. verkkovirran tila, kuorman tyyppi ja kapasiteetti, laitetilan lämpötila ja ilmanvaihto
- 5. ulkoisen akkuyksikön tiedot (akkujen kapasiteetti ja määrä).

## <span id="page-37-0"></span>**7 TEKNISET TIEDOT**

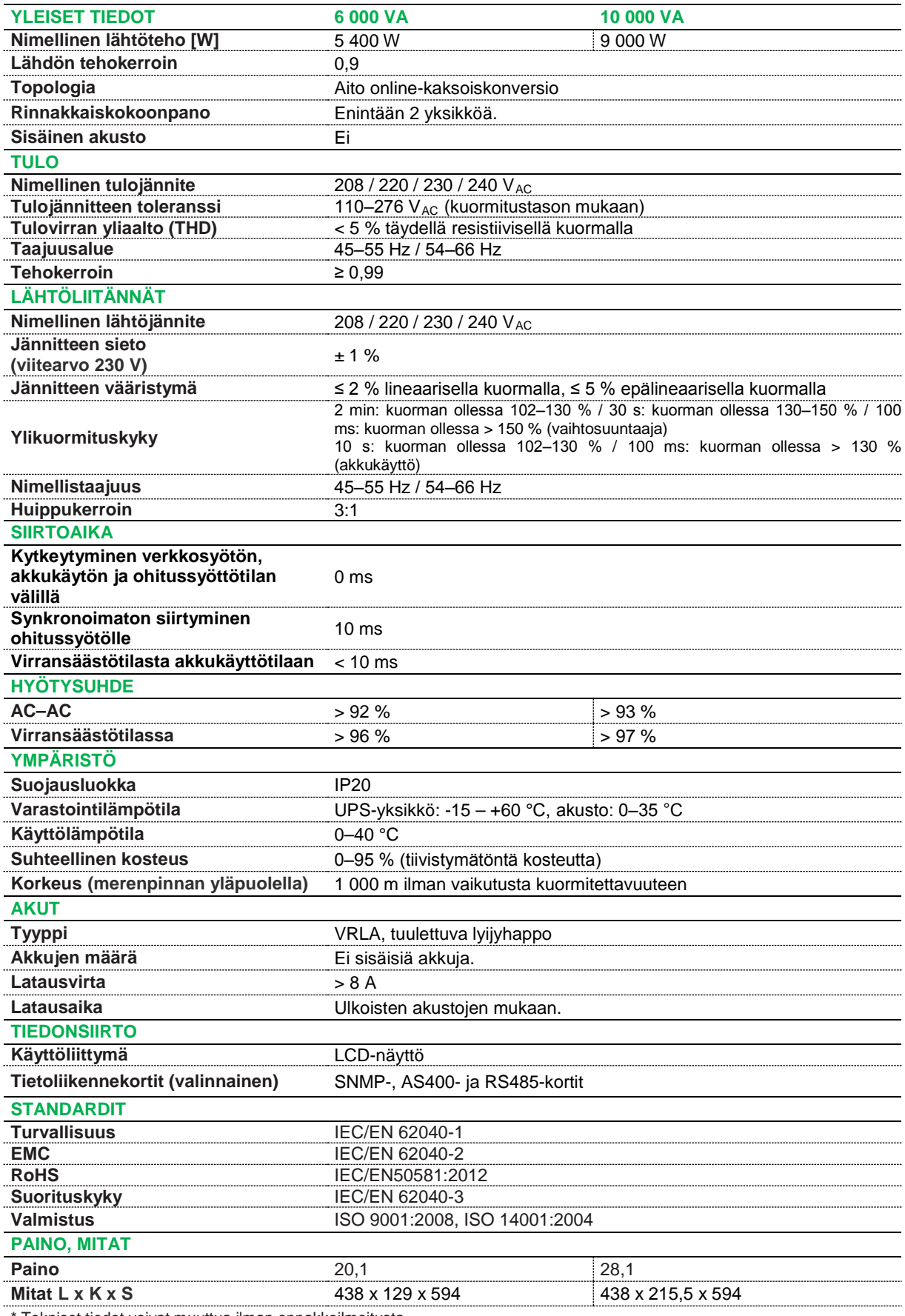

Tekniset tiedot voivat muuttua ilman ennakkoilmoitusta.

614-00798-00